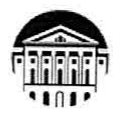

#### МИНИСТЕРСТВО НАУКИ И ВЫСШЕГО ОБРАЗОВАНИЯ РОССИЙСКОЙ ФЕДЕРАЦИИ

федеральное государственное бюджетное образовательное учреждение высшего образования «ИРКУТСКИЙ ГОСУДАРСТВЕННЫЙ УНИВЕРСИТЕТ» ФГБОУ ВО «ИГУ»

#### ПЕДАГОГИЧЕСКИЙ ИНСТИТУТ

Кафедра Информатики и методики обучения информатике

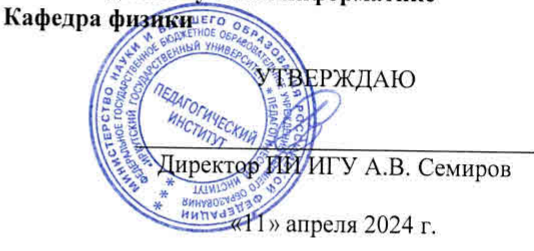

#### ПРОГРАММА ПРАКТИКИ

Вид практики *Учебная* 

Наименование практики *Б2.О.01(У) Ознакомительная практика* Форма проведения практики *рассредоточенная*

Направление подготовки *44.03.04 Профессиональное обучение (по отраслям)*

Направленность (профиль) подготовки *Автоматика и компьютерная инженерия*

Квалификация (степень) выпускника - *Бакалавр*

Форма обучения *очная*

#### Согласовано с УМС ПИ ИГУ

Протокол №6 от «28» марта 2024г.

Председатель М.С. Павлова

#### Рекомендовано кафедрой ИиМОИ:

Протокол № 8 от «21» марта 2024 г. Зав. кафедрой

Е.Н. Иванова

#### Рекомендовано кафедрой физики:

Протокол № 6 от «06» марта 2024 Зав. кафедрой

А.В. Семиров

Иркутск 2024 г.

#### **1. Цели практики**

Формирование, закрепление, развитие практических навыков и компетенций, а также опыта самостоятельной профессиональной деятельности по направлению подготовки 44.03.04 Профессиональное образование, направленности (профилю) Автоматика и компьютерная инженерия.

#### **2. Задачи практики**

 освоение приемов, методов и способов работы с информацией и информационными ресурсами;

− осуществление сбора, обработки, анализа и систематизации информации в соответствии с поставленной преподавателем задачей;

 систематизировать методы и приемы решения задач на алгоритмизацию и программирование;

освоение приемов, методов и способов выполнения физических экспериментов;

освоение методов решения физических задач и их оценки.

#### **3. Место практики в структуре ОПОП ВО**

Учебная практика относится к обязательной части программы.

Учебная практика представляет собой вид деятельности, непосредственно ориентированный на профессионально-практическую подготовку обучающихся. В ходе практики студенты приобретают навыки учебно-профессиональной деятельности. Эти навыки обеспечивают подготовку студентов к профессиональной деятельности.

Данная практика является основой для последующего изучения дисциплин «Алгоритмизация и программирование», «Физика», «Электротехника».

#### **4. Форма проведения практики** – рассредоточенная.

#### **5. Место и время проведения практики**

Учебная практика осуществляется на базе двух кафедр ФГБОУ ВО «ИГУ»

- Информатики и методики обучения информатике;
- Физики

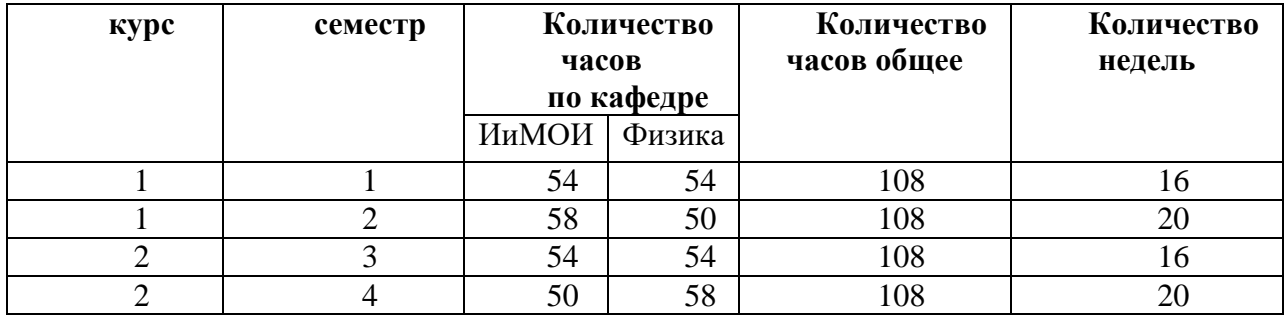

#### **6. Перечень планируемых результатов обучения при прохождении практики, соотнесенные с планируемыми результатами освоения ОПОП ВО:**

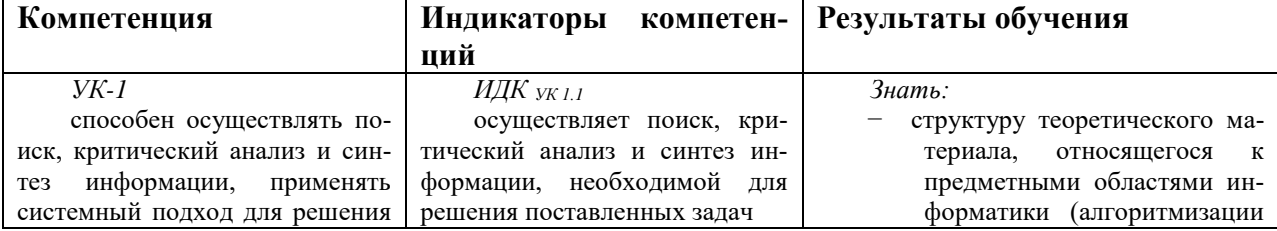

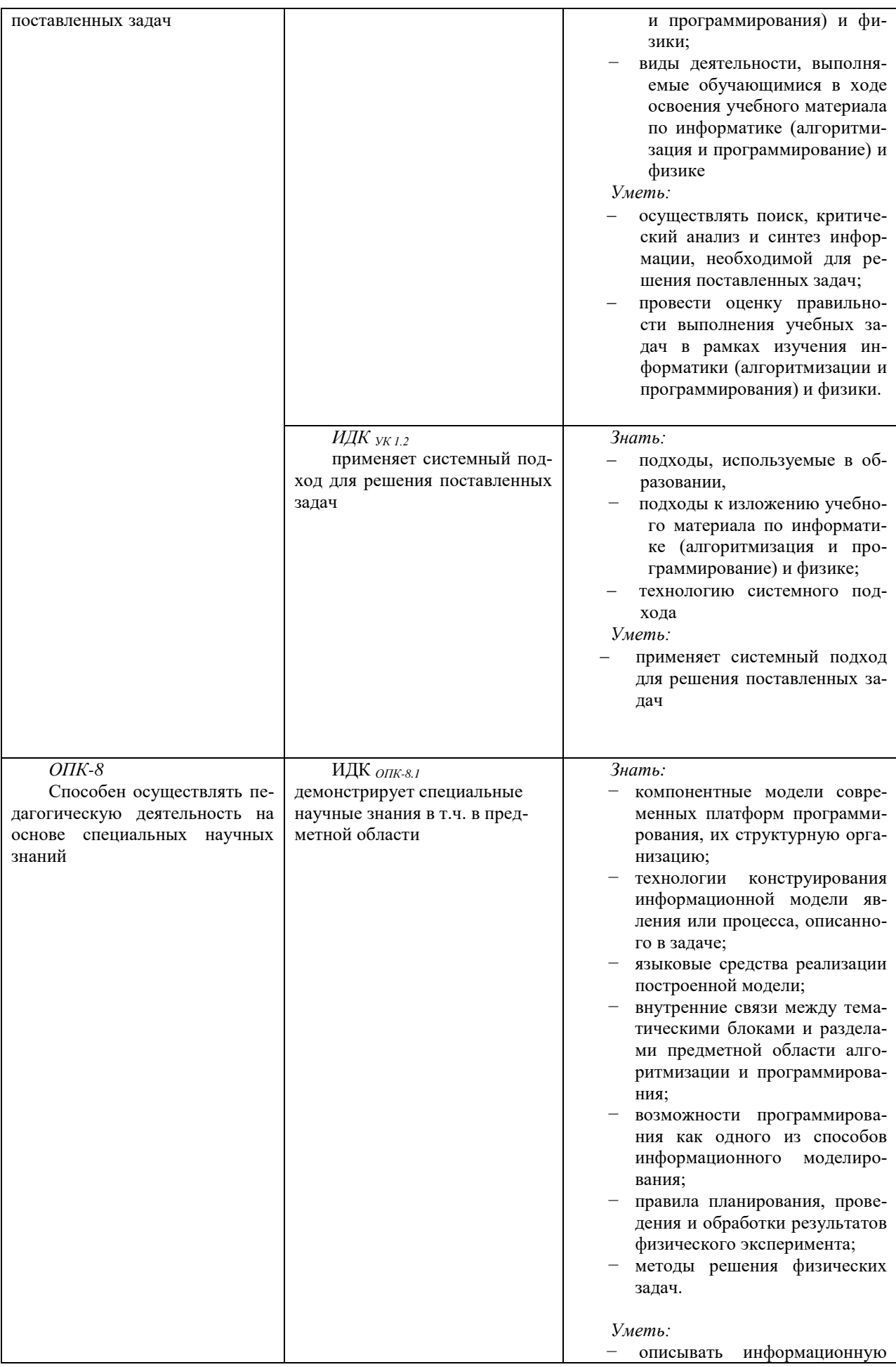

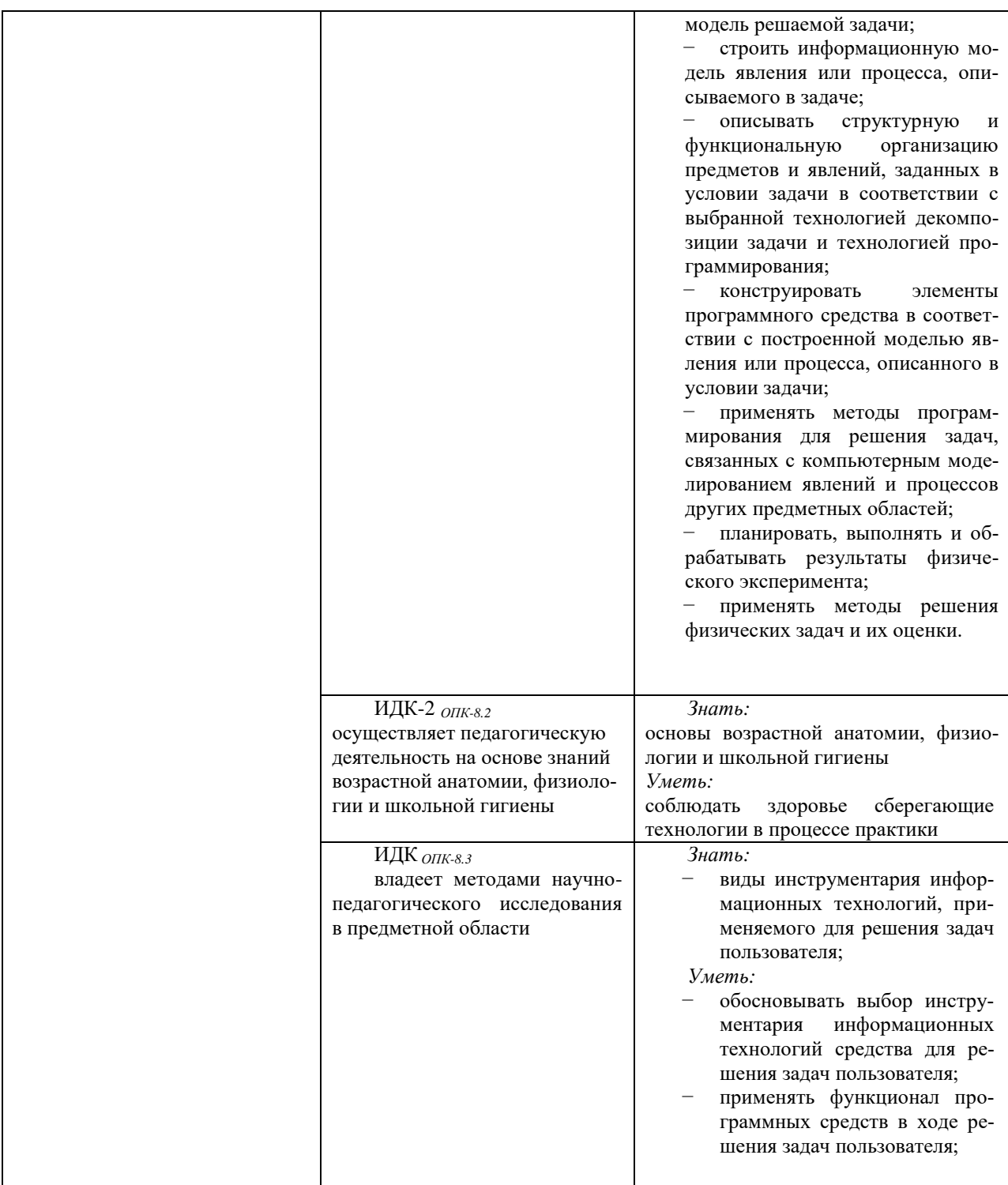

## **7. Структура и содержание практики**

#### **7.1. Объем дисциплины (модуля) и виды учебной работы**

Общая трудоемкость практики составляет 12 зачетных единиц, 432 часа из них:

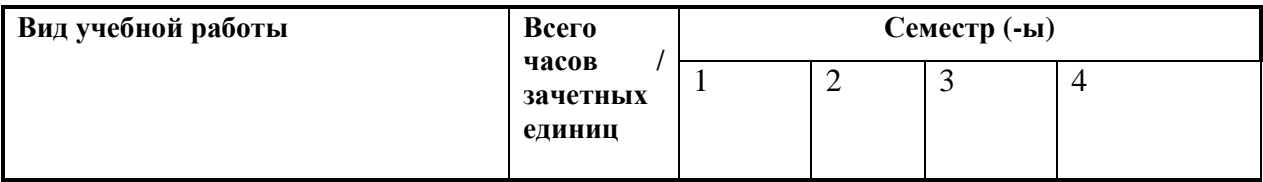

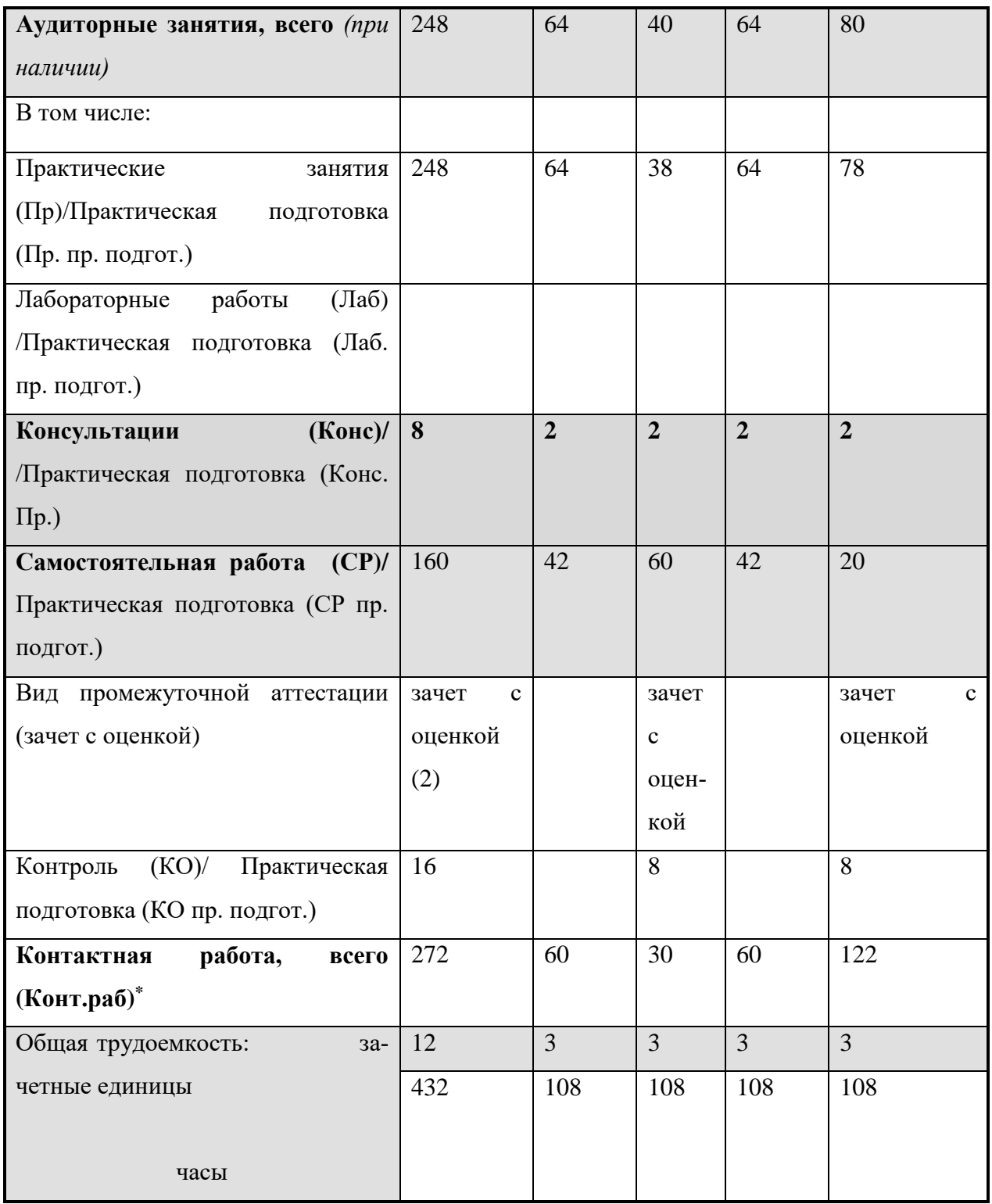

### **7. Структура и содержание учебной практики**

Общая трудоемкость практики составляет 12 зачетных единиц 432 часа

## **7.2. План – график практики**

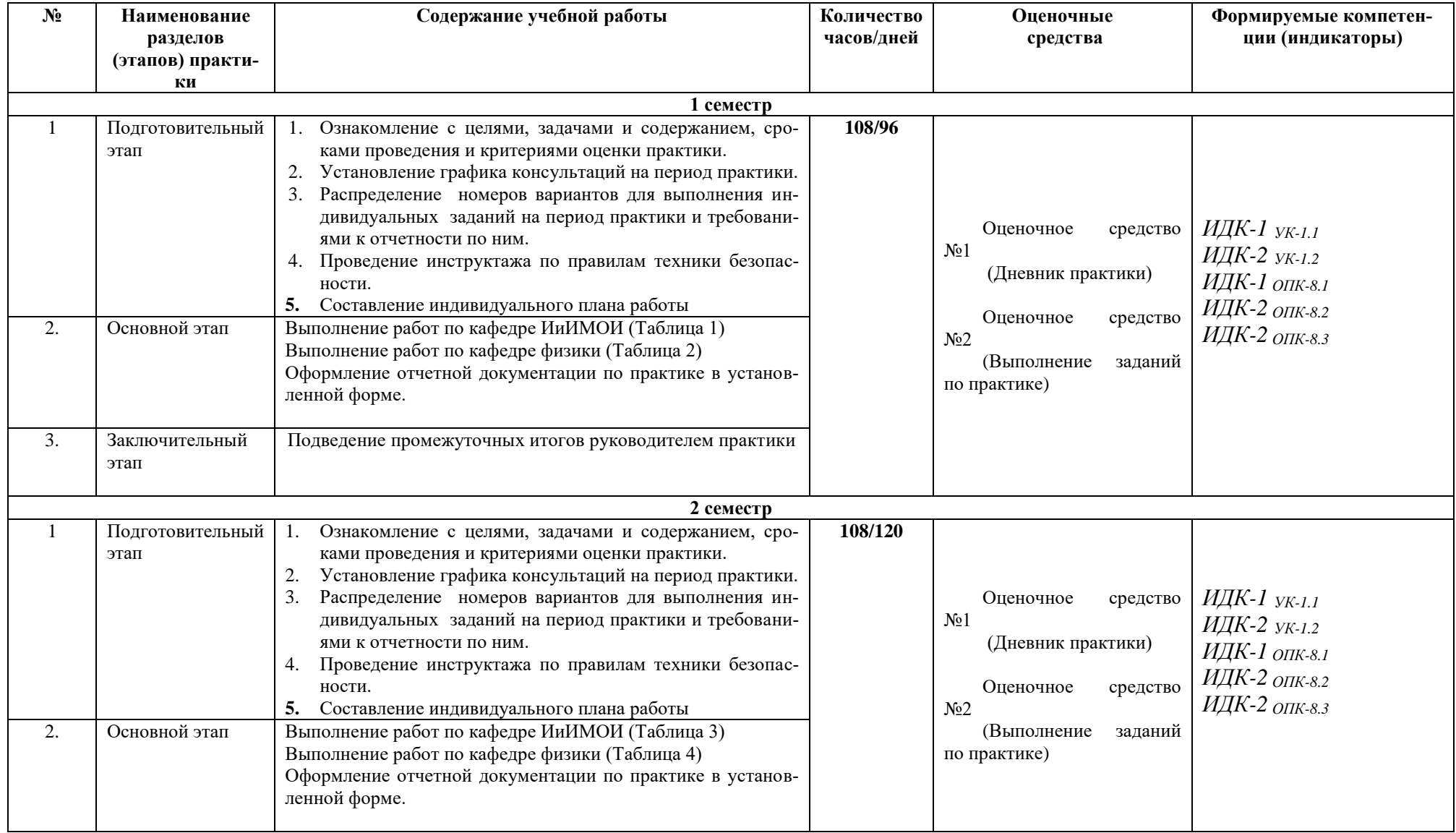

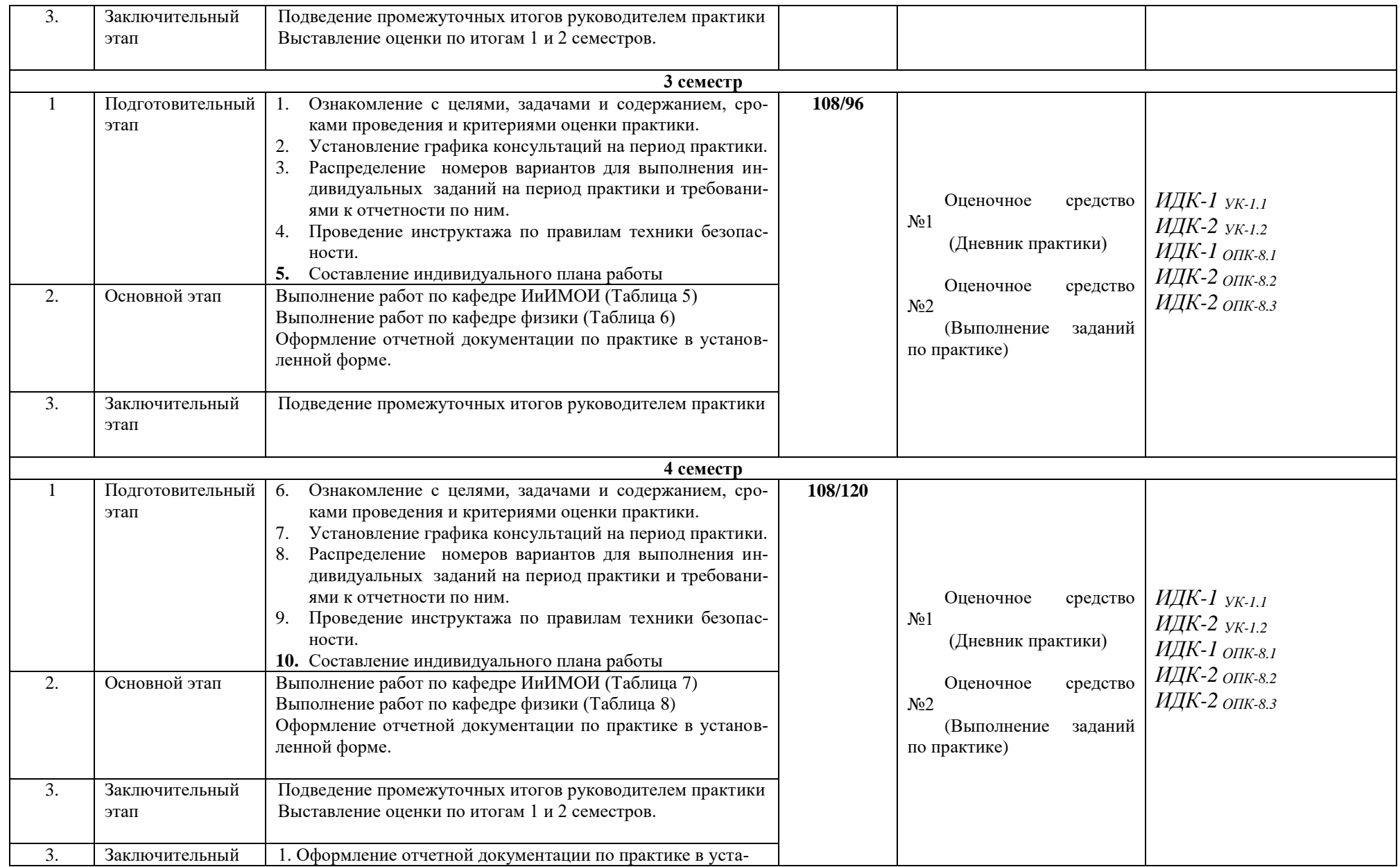

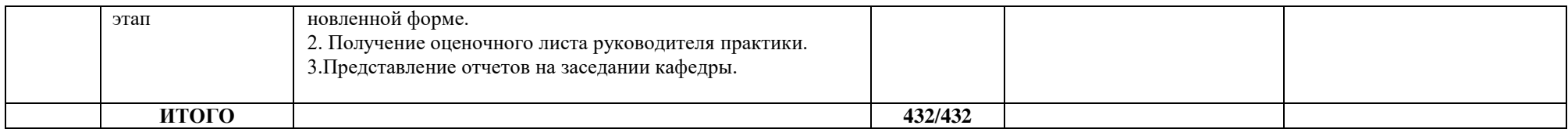

#### Содержание материала дисциплины (ИиМОИ) - 1 семестр

#### Раздел 1. Алгоритм и алгоритмизация

1.1. Понятие алгоритма и алгоритмизации. Понятие исполнителя алгоритма, виды исполнителей, система команд исполнителя. Свойства алгоритма. Способы записи алгоритма. ГОСТ, применяемый для записи алгоритма в графическом виде, основные блоки, их вид и назначение.

#### Разлел 2. Схема решения залачи с помошью ЭВМ

2.1. Основные этапы решения задач на ЭВМ с применением систем программирования и трансляторов с языков программирования (постановка задании, построение математической модели, техническое задание, проектирование тестов, алгоритмизация, программирование, отладка, тестирование и редактирование программы).

#### Раздел 3. Методы разработки алгоритмов

3.1. Структурный подход к разработке алгоритмов. Базовые алгоритмические структуры (следование, развилка, цикл). Виды алгоритмов по используемой алгоритмической структуре.

3.2. Метод пошаговой детализации (алгоритмическая декомпозиция задачи).

#### Раздел 4. Разработка алгоритмов с применением различных алгоритмических структур

4.1. Построение линейных алгоритмов. Команды, используемые в линейных алгоритмах (ввод-вывод данных, присваивание).

4.2. Построение разветвляющихся алгоритмов. Полная и неполная разветвляющиеся структуры. Вложенные развилки. Структура «выбор».

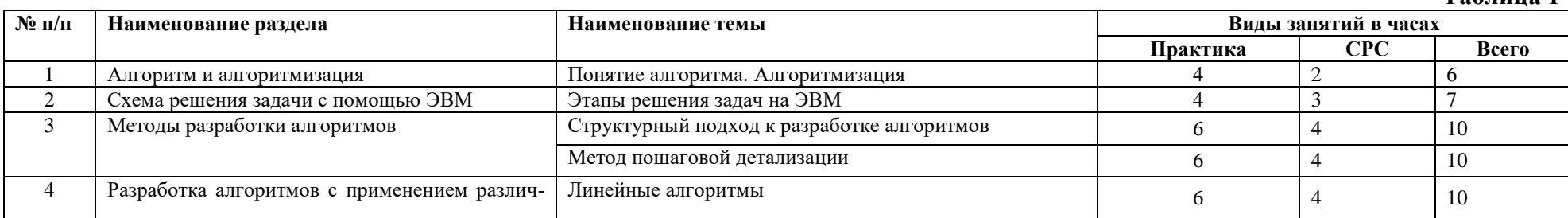

Таблина 1

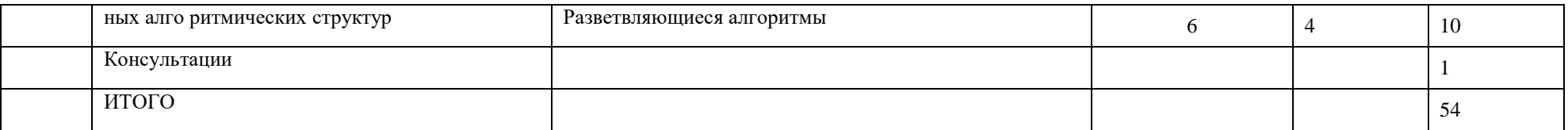

#### Содержание материала дисциплины (физики) - 1 семестр

#### Раздел 1. Общие сведения о физических величинах и их измерениях

Физическая величина. Единицы измерения физических величин, системы единиц измерения. Основные и производные единицы измерения СИ, кратные и дольные единицы измерения Прямые и косвенные измерения физических величин. Способы проведения измерений

#### Раздел 2. Планирование физического эксперимента и обработка его результатов

Виды и характер ошибок. Основные понятия теории ошибок. Понятие «значащее число». Правила приближенных вычислений. Ошибки прямых измерений. Статистическая обработка результатов прямых измерений. Оценка погрешности косвенных измерений. Расчет погрешностей косвенных измерений физических величин, связанных различными функциональными зависимостями. Выбор средств измерения для обеспечения минимальной погрешности Графическое представление результатов измерений. Правила оформления и обработки графических зависимостей

#### Раздел 3. Методы измерения основных величин Международной Системы единиц измерений

Линейный размер тела. Метр. Эталон метра. Измерение линейных размеров тел. Масса тела. Килограмм. Эталон килограмма. Понятия масса тела и вес тела. Масса как мера инертности, релятивистская масса. Взвешивание тел. Принцип действия весов различных типов. Определение плотности тел правильной и неправильной формы. Оценка погрешности определения плотности. Время. Секунда. Эталон секунды. История развития методов измерения времени.

Измерение температуры. Физический смысл понятия температура. Реперные температуры. Температурные шкалы Цельсия, Кельвина, Фаренгейта, Реомюра. Кельвин. Понятия термометрическое тело и термометрическая величина в применении к различным измерителям температуры. Измерение давления. Системные и внесистемные единицы измерения давления, соотношения между ними. Манометры, насосы, барографы, барометры их устройство и принцип действия. Понятие о вакууме.

Моль. Постоянная Авогадро. Молярная масса. Периодическая система химических элементов

Электрический заряд. Электрический ток. Ампер. Эталон Ампера. Взаимодействие токов. Электроизмерительные приборы. Постоянный электрический ток. Закон Ома. Методы измерения электросопротивления.

Измерение освещенности. Основные фотометрические величины. Освещенность и изучение закона освещенности. Кандела.

Таблина 2

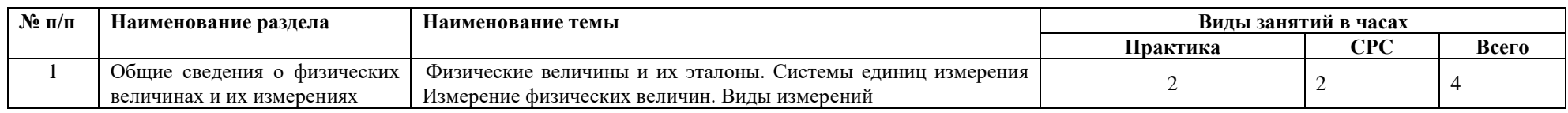

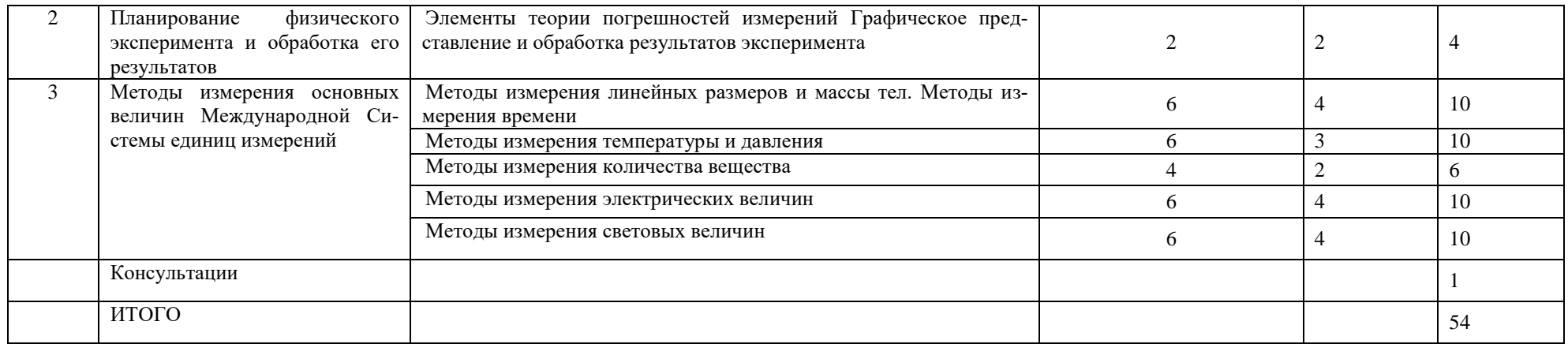

#### **Содержание материала дисциплины (ИиМОИ) – 2 семестр**

### **Раздел 4. Разработка алгоритмов с применением различных алгоритмических структур**

*4.1. Построение циклических алгоритмов. Виды циклов (цикл с предусловием, цикл с постусловием, цикл с параметром) и их особенности. Вложенные циклы, комбинация различных алгоритмических структур.*

### **Таблица 3**

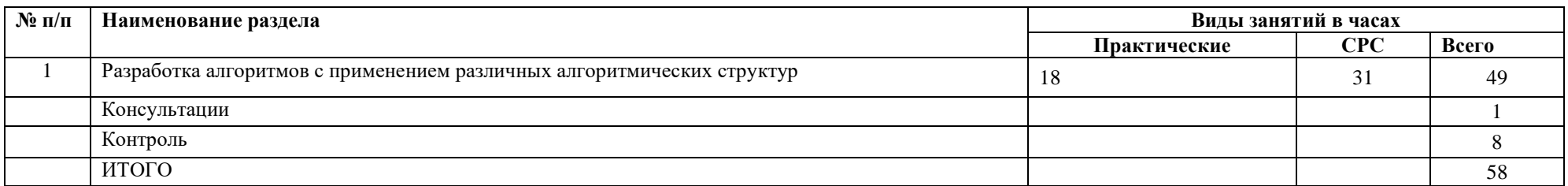

#### **Содержание материала дисциплины (физики) – 2 семестр**

### **Раздел 4. Методы решения физических задач по механике и электричеству**

Решение задач по кинематике, статике, динамике, электростатике, электродинамике, магнетизму.

### **Таблица 4**

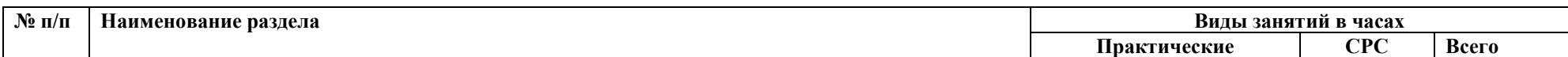

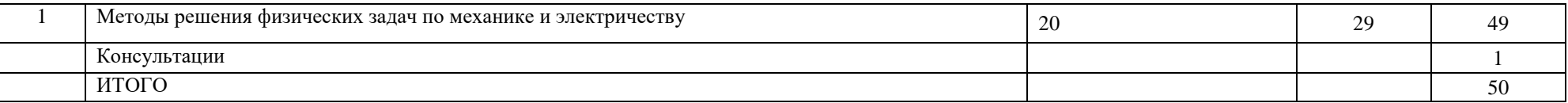

#### **Содержание материала дисциплины (ИиМОИ) – 3 семестр Раздел 5. Структурированные типы данных**

- *1.1. Массивы. Размер и размерность массивов. Одномерные и многомерные массивы. Обращение к элементу массива. Понятие статических и динамических массивов. Описание массивов в программе. Обработка массивов. Типовые задачи на массивы. Методы сортировки массивов*
- *5.2. Файлы*

#### **Таблица 5**

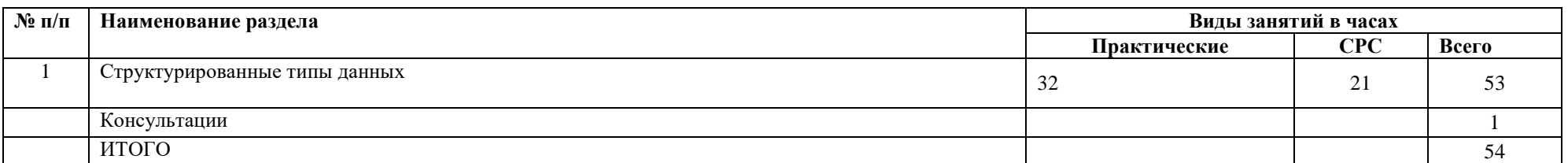

#### **Содержание материала дисциплины (физики) – 3 семестр**

#### **Раздел 5. Методы решения физических задач по оптике, молекулярной физике, термодинамике, квантовой физике**

Решение задач по геометрической оптике, волновой оптике, газовым законам и МКТ, законам термодинамики, квантовым свойствам излучения, квантовым явлениям в твердых телах.

#### **Таблица 6**

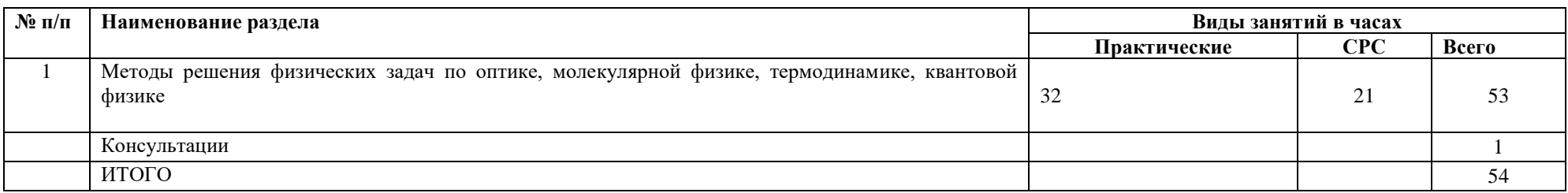

#### **Содержание материала дисциплины (ИиМОИ) – 4 семестр**

### **Раздел 5. Структурированные типы данных**

*5.3. Строки. Операции над строками. Типовые задачи на строки. Структуры. Массивы структур*

#### **Раздел 6. Подпрограммы**

*6.1. Подпрограммы. Виды подпрограмм. Формальные и фактические параметры. Указатели и ссылки как параметры функции. Рекур-*

#### *сия.*

#### **Раздел 7. Событийно-управляемое программирование**

### **Таблица 7**

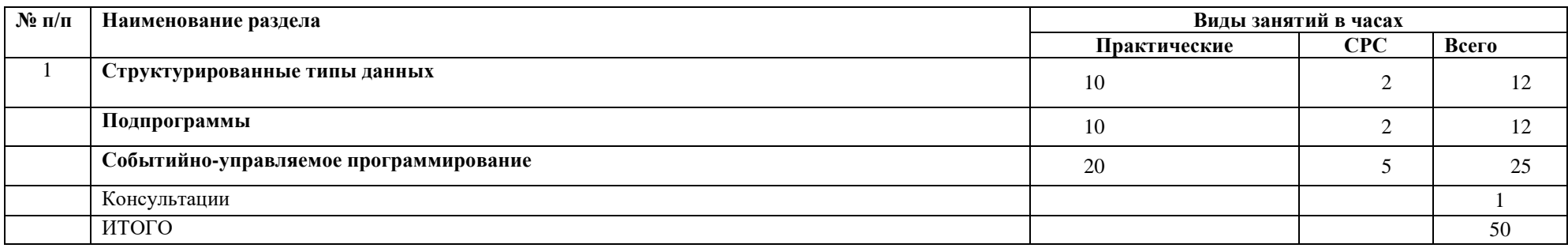

#### **Содержание материала дисциплины (физики) – 4 семестр**

### **Раздел 6. Критериальное оценивание решения задач по физике**

Основные принципы критериального оценивания. Разработка критериев оценки решения физических задач. Решение и критериальное оценивание задач по физике.

#### **Таблица 8**

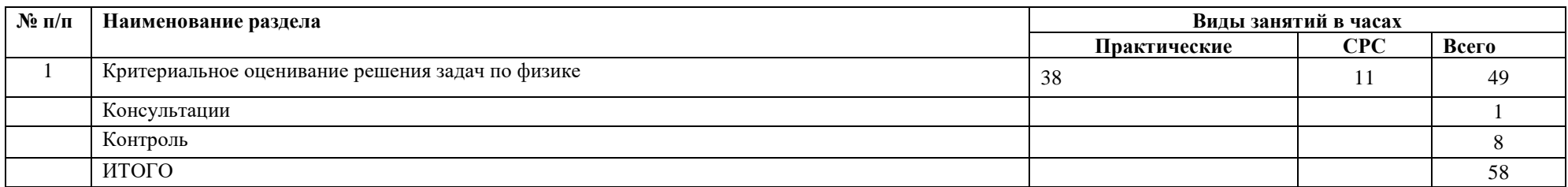

Самостоятельная работа предполагает поиск, обработку и представление информации в соответствии с заданием. Результаты выполнения заданий размещаются в образовательном портале ФГБО ВО «ИГУ» (https://educa.isu.ru).

#### **8. Образовательные, научно-исследовательские и научно-производственные технологии, используемые на практике**

В образовательном процессе используются активные и интерактивные формы (мозговой штурм), в том числе дистанционные образовательные технологии, связанные с будущей профессиональной деятельностью. В рамках практики применяются информационные технологии обучения. Организация НИР построена, в основном, на самостоятельной работе обучающихся.

#### **9. Учебно-методическое обеспечение самостоятельной работы студентов на практике**

ПРИЛОЖЕНИЕ 1. Образец оформления титульного листа отчёта по практике ПРИЛОЖЕНИЕ 2. Дневник практики ПРИЛОЖЕНИЕ 3. Демонстрационный вариант индивидуального задания ПРИЛОЖЕНИЕ 4. Оценочный лист

#### **10. Форма промежуточной аттестации по итогам производственной практики**

Дифференцированный зачет, проставляется руководителем практики на основе отчетов обучающихся.

Итоговая оценка по результатам практики выставляется по результатам прохождения практики по кафедре информатики и методики обучения информатике и кафедре физики. Общая оценка – средний балл.

#### **11. Фонд оценочных средств для проведения текущей и промежуточной аттестации обучающихся по практике и формы отчетности по итогам практики**

По итогам практики обучающийся предоставляет руководителю практики, следующие отчетные документы:

- 1. Дневник по практике, содержащий:
- − сведения о месте прохождения практики;
- − индивидуальный план.

Отчет о выполненной работе: выполненные задания размещаются на образовательном портале ФГБОУ ВО «ИГУ» (https://educa.isu.ru).

Процедура текущего контроля и промежуточной аттестации обучающихся инвалидов и лиц с ОВЗ по практике проводится с использованием фондов оценочных средств, адаптированных к ограничениям их здоровья и восприятия информации, в том числе с использованием специальных технических средств.

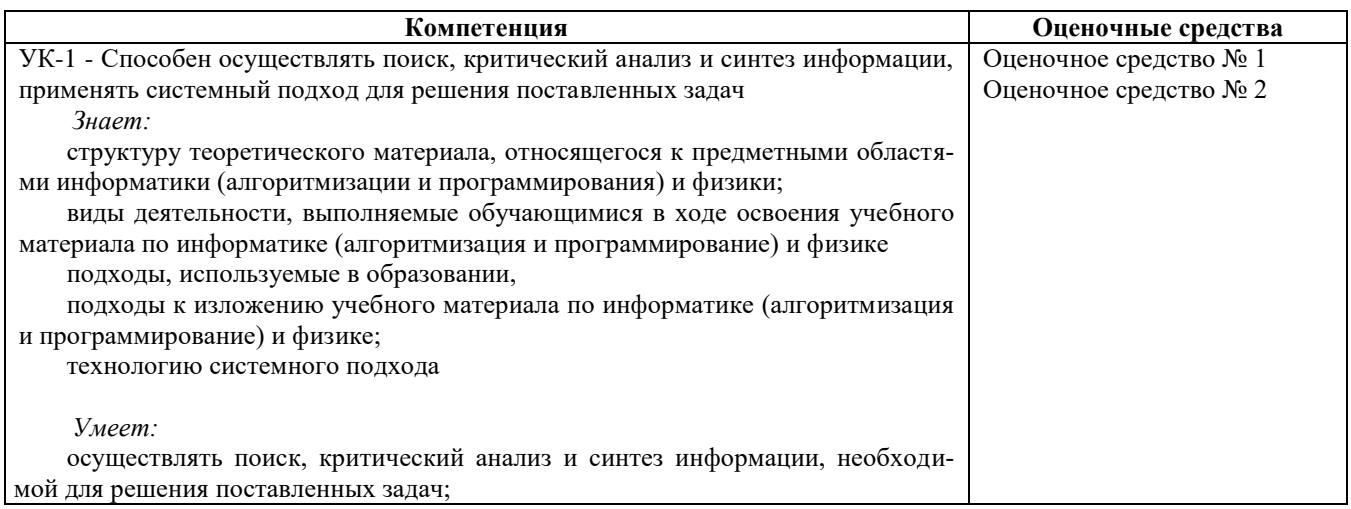

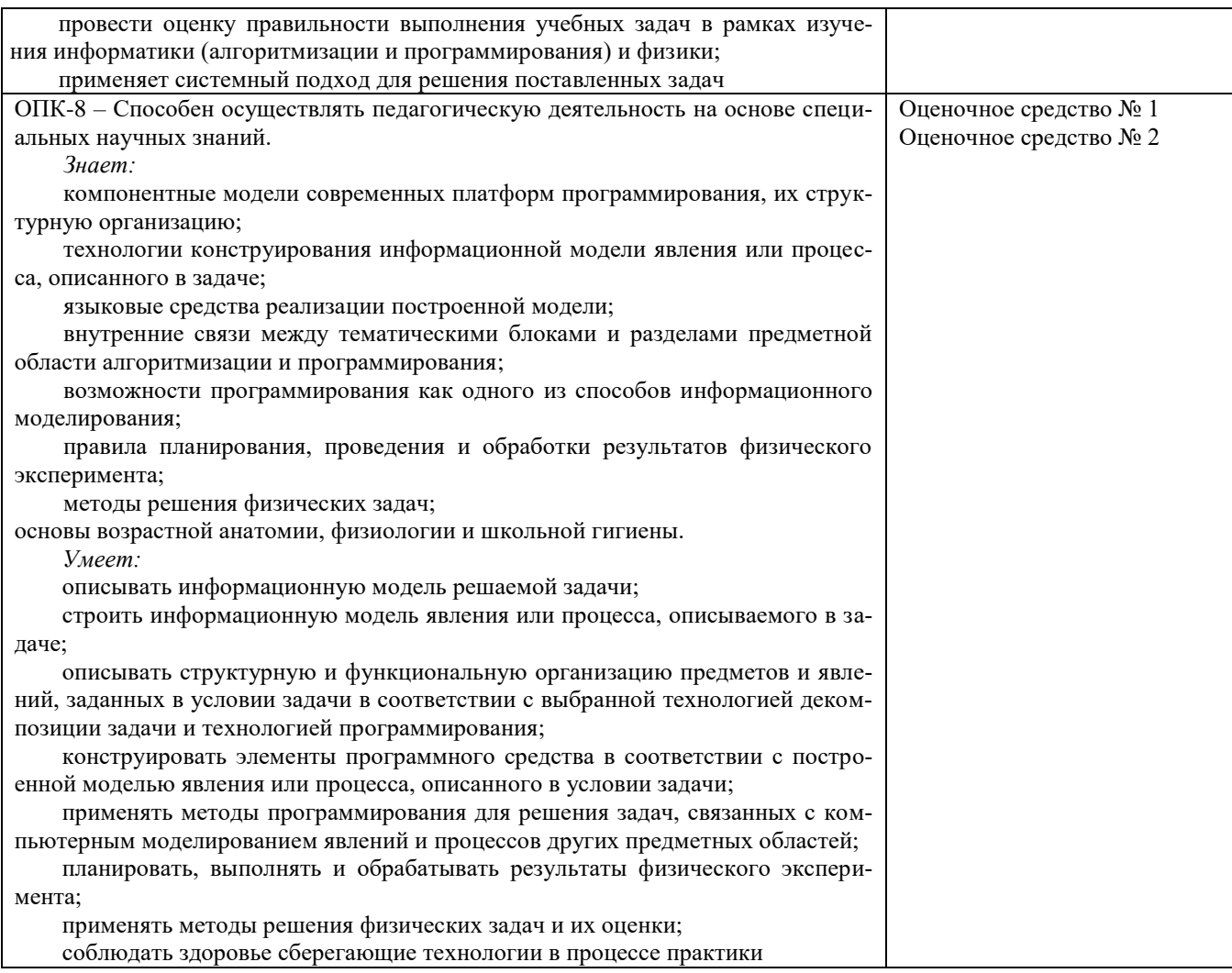

## Оценочные средства и показатели их оценки

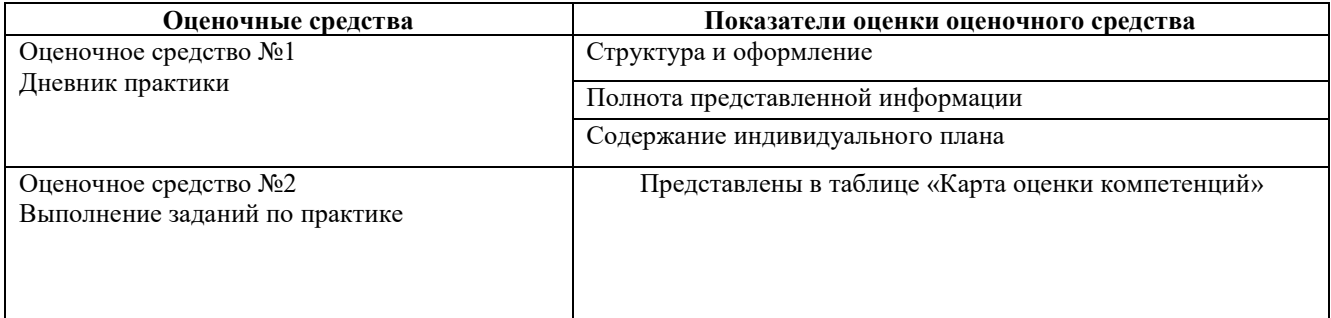

## КАРТА ОЦЕНКИ КОМПЕТЕНЦИЙ

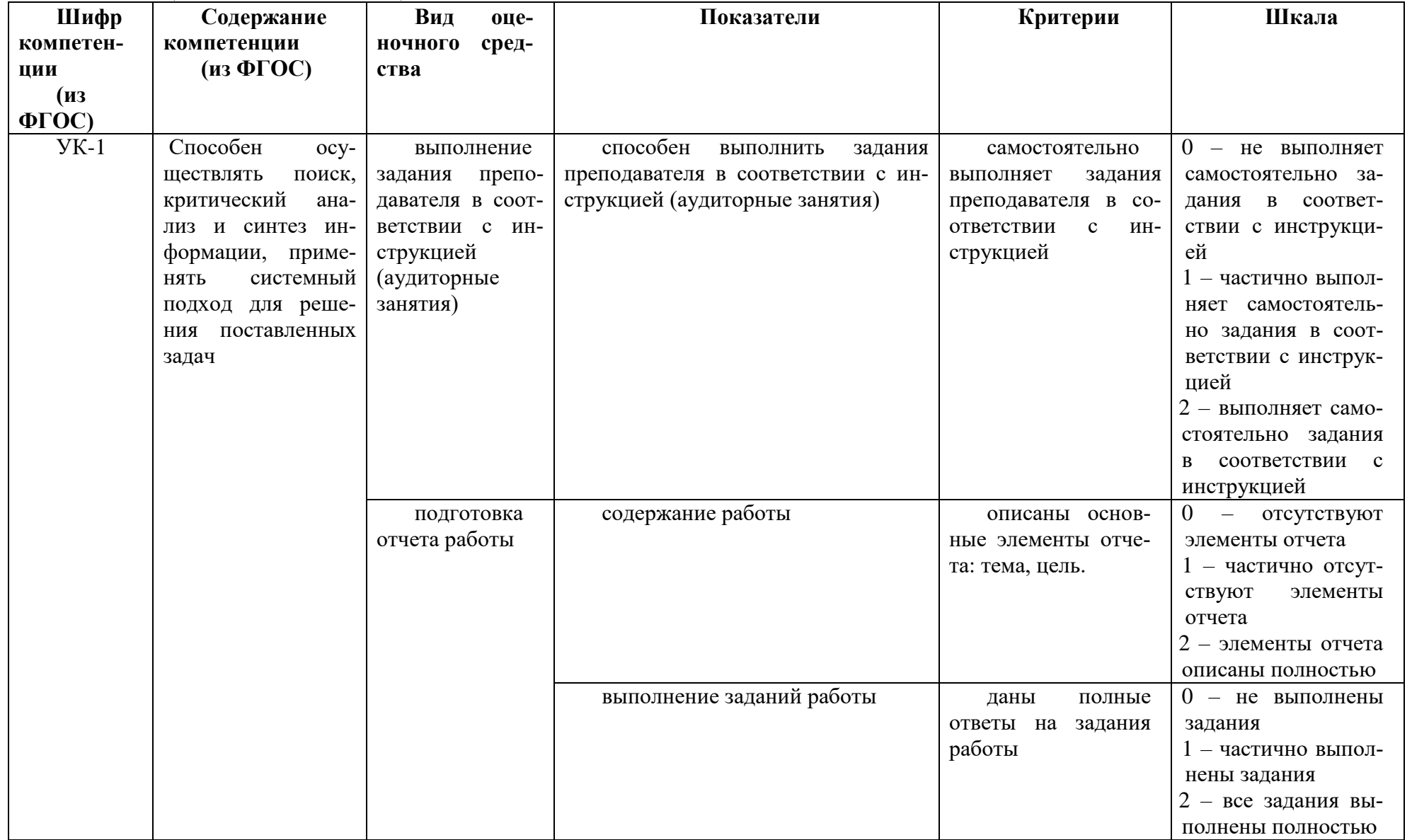

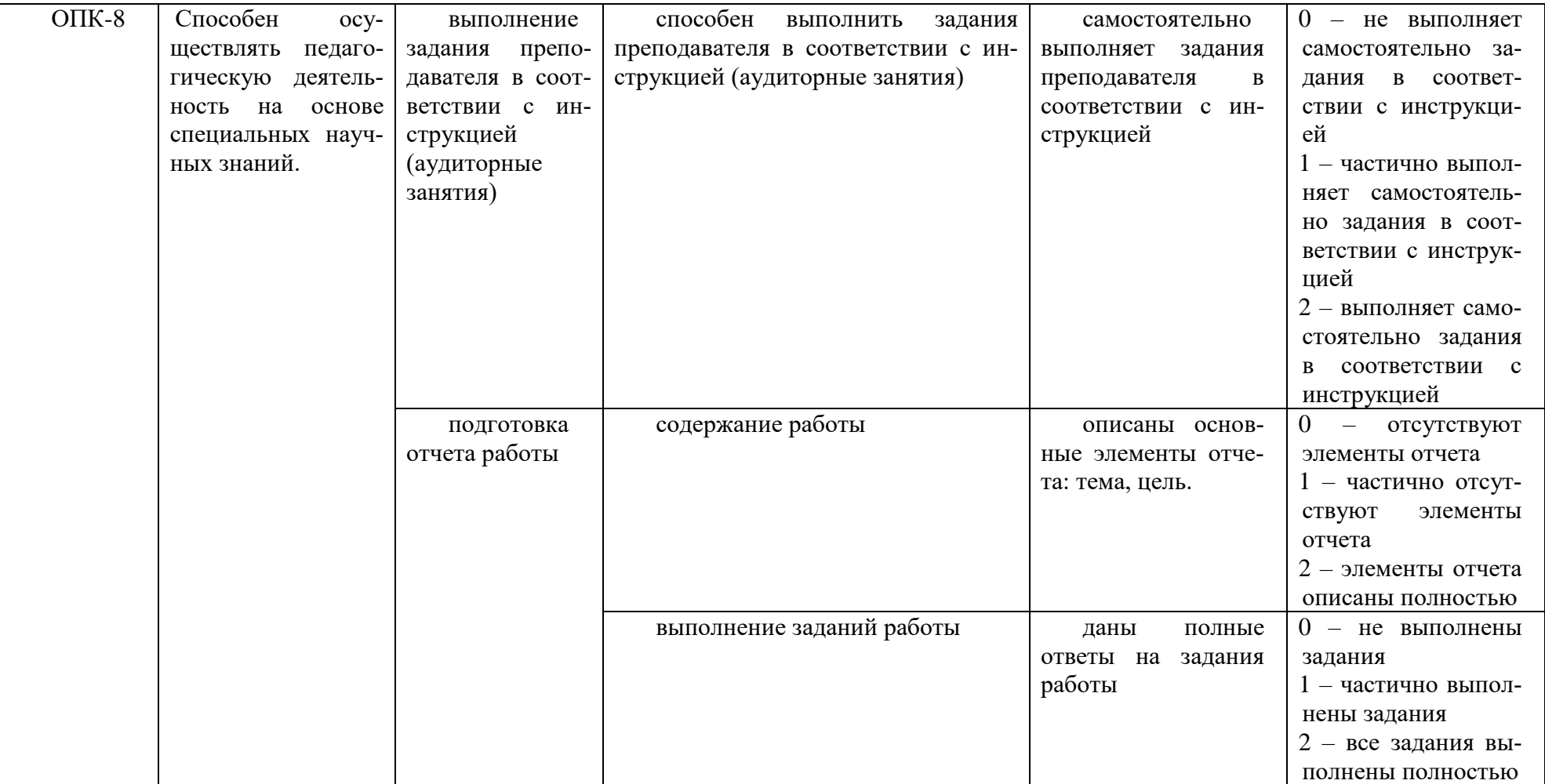

#### **Описание шкалы оценивания оценочных средств**

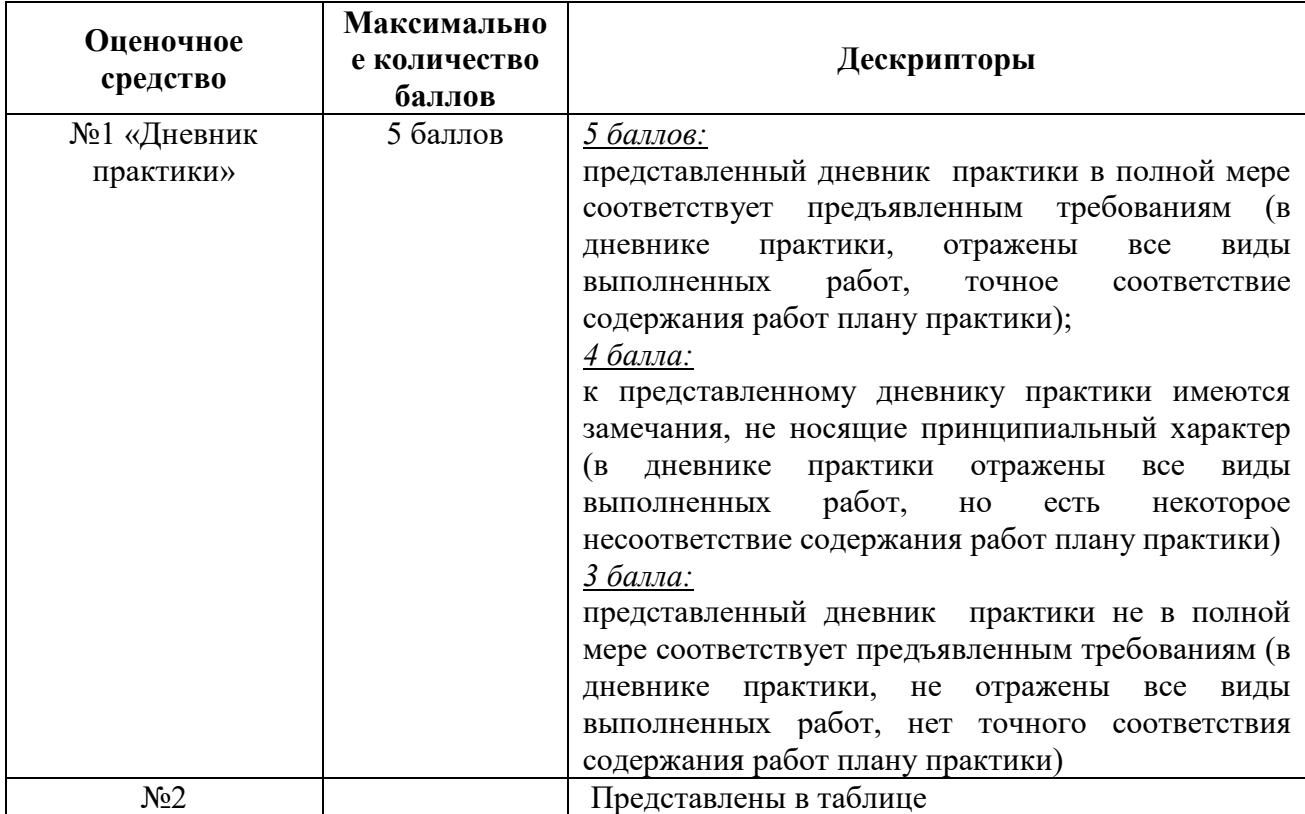

Каждый критерий наблюдаемого признака (показателя) компетенции оценивается по шкале от 0 до 2 баллов:

0 баллов – не выполнен либо выполнен неверно;

1 балл – выполнен частично (имеются неточности); 2 балла – полностью выполнен.

Отчет по индивидуальным заданиям лабораторной работы считается зачтенным, если зачтены все индивидуальные задачи.

Индивидуальная задача считается зачтенной, если сумма баллов, набранных в процессе оценки критериев наблюдаемых признаков для каждой компетенции в отдельности (уровень сформированности компетенции), составил не менее 60% от максимально возможной суммы.

Расчет доли набранных баллов для компетенции от максимально возможной суммы баллов по данной компетенции (уровень сформированности компетенции) осуществляется по формуле:

$$
b = \frac{s}{2k} \cdot 100\%
$$

где *b* – уровень сформированности компетенции (%), *s* – суммарный балл по критериям всех наблюдаемых признаков компетенции, *k* – общее количество критериев по всем наблюдаемым признакам компетенции.

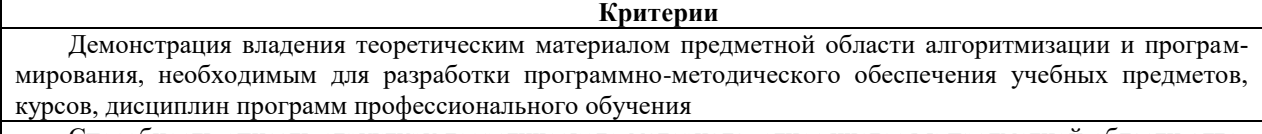

Способность описать структуру теоретического материала, относящегося к предметной области алгоритмизации и программирования

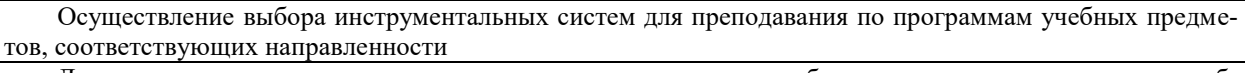

Демонстрация владения видами деятельности, выполняемыми обучающимися в ходе освоения учебного материала по алгоритмизации и программированию.

Ясное и четкое изложение материала, относящегося к предметной области алгоритмизации и программирования.

Проводит оценку правильности выполнения учебных задач в рамках изучения алгоритмизации и программирования.

Способность выполнять анализ и декомпозицию решаемой задачи (независимо от предметной области) с целью поиска ее решения

Способность преобразовывать содержательную постановку задачи в формальную посредством формальных языков (язык математики)

Способность формулировать условия и ограничения на функционирование будущей компьютерной модели (программы) явления или процесса, описанной в задаче

Способность осуществлять выбор метода решения задачи

Способность описывать алгоритм решения либо объектную модель поставленной задачи

Способность создавать проект с помощью программных средств, относящихся к классу инструментального ПО

Способность выполнять отладку приложения с помощью соответствующего инструментария разработки ПО.

#### Критерии оценки за практику

Оценка за практику выставляется руководителем практики.

«неудовлетворительно» - количество набранных баллов менее 60% от максимально возможного.

«удовлетворительно» - количество набранных баллов от 61%  $\pi$ <sup>0</sup> 75% or максимально возможного.

количество набранных баллов от 76% до 90% от максимально  $\langle \langle \text{X000III0} \rangle \rangle$  возможного.

«отлично» - свыше 91% от максимально возможного.

#### 12. Учебно-методическое и информационное обеспечение практики а) перечень литературы

1. Баженова, И. Ю. Языки программирования [Электронный ресурс] : учеб.для студ. учрежд. высш. проф. образования, обуч. по направл. "Фундамент. информатика и информ. технологии" и "Информ. безопасность" / И. Ю. Баженова. – ЭВК. – М. : Академия, 2012. – Режим доступа: ЭЧЗ "Библиотех". - 20 доступов. +

2. Гниденко, И. Г. Технологии и методы программирования: учебное пособие для вузов / И. Г. Гниденко, Ф. Ф. Павлов, Д. Ю. Федоров. - Москва: Издательство Юрайт, 2022. — 235 с. — Текст : электронный // Образовательная платформа Юрайт - Неогранич. доступ.+

3. Головин, И. Г. Языки и методы программирования [Электронный ресурс] : учеб. для студ. вузов, обуч. по направл. 010400 "Прикл. математика и информ." и 010300 "Фундамент. информ. и информ. технологии" / И. Г. Головин. - ЭВК. - М. : Академия, 2012. -Режим доступа: ЭЧЗ "Библиотех". - 20 доступов.+

Зайдель, Александр Натанович Ошибки измерений физических величин [Элек-4. тронный ресурс] / А. Н. Зайдель. - Москва: Лань, 2009. - 112 с.: ил., табл. - (Учебники для вузов. Специальная литература). - Режим доступа:

http://e.lanbook.com/books/element.php?pl1\_cid=25&pl1\_id=146. - Режим доступа: ЭБС "Издательство "Лань". - Неогранич. доступ. - ISBN 978-5-8114-0643-2 +

5. Зыков, С. В. Программирование. Объектно-ориентированный подход : учебник и практикум для вузов / С. В. Зыков. — Москва : Издательство Юрайт, 2022. — 155 с — Текст : электронный // Образовательная платформа Юрайт - Неогранич. доступ.+

6. Зыков, С. В. Программирование : учебник и практикум для вузов / С. В. Зыков. — Москва : Издательство Юрайт, 2022. — 320 с. — Текст : электронный // Образовательная платформа Юрайт - Неогранич. доступ.+

7. Информатика и программирование. Основы информатики [Электронный ресурс] : учеб. для студ. вузов, обуч. по направл. подгот. "Программная инженерия". – ЭВК. – М. : Академия, 2012. – Режим доступа: ЭЧЗ "Библиотех". – 20 доступов. +

8. Казанский, А. А. Программирование на Visual C# : учебное пособие для вузов / А. А. Казанский. — 2-е изд., перераб. и доп. — Москва : Издательство Юрайт, 2022. — 192 с. — Текст : электронный // Образовательная платформа Юрайт +

9. Конова, Е. А. Алгоритмы и программы. Язык С++ [Электронный ресурс] : учебное пособие для впо / Е. А. Конова, Г. А. Поллак. - 5-е изд., стер. - Электрон. текстовые дан. - Санкт-Петербург : Лань, 2020. - 384 с. - Режим доступа: https://e.lanbook.com/book/140730, https://e.lanbook.com/img/cover/book/140730.jpg. - ЭБС "Лань". - неогранич. доступ. - ISBN 978-5-8114-5431-0 :+

10. Кувшинов, Д. Р. Основы программирования : учебное пособие для вузов / Д. Р. Кувшинов. — Москва : Издательство Юрайт, 2022. — 104 с. — (Высшее образование). — Текст : электронный // Образовательная платформа Юрайт Неогранич. доступ.+

11. Кудрина, Е. В. Основы алгоритмизации и программирования на языке C# : учебное пособие для вузов / Е. В. Кудрина, М. В. Огнева. — Москва : Издательство Юрайт, 2022. — 322 с. — (Высшее образование). — Текст : электронный // Образовательная платформа Юрайт - Неогранич. доступ.+

12. Огнева, М. В. Программирование на языке С++: практический курс : учебное пособие для вузов / М. В. Огнева, Е. В. Кудрина. — Москва : Издательство Юрайт, 2022. — 335 с. — Текст : электронный // Образовательная платформа Юрайт - Неогранич. доступ.+

#### **б) список авторских методических разработок:**

1. Лесников, И.Н. Методические аспекты обучения решению задач на алгоритмизацию и программирование: учеб. пособие / И.Н. Лесников, [и др.]. – Иркутск: Изд-во «Оттиск», 2017. – 80 с.- 25 экз

2. Лесников, И. Н. Применение языка программирования Python в решении некоторых классов типовых задач по информатике в 10-11 классах [Электронный ресурс]: учебное пособие / И.Н. Лесников, А.В. Родионов, Ю.А. Дядькин, – Электрон. текст. дан. (5,48 Мб). – Иркутск: Издательство «Аспринт», 2019. – 170 с. – . - Режим доступа: ЭБС "БиблиоТех". - Неогранич. доступ.

#### **г) базы данных, информационно-справочные и поисковые системы:**

- 1. ЭБС «Библиотех».
- 2. ЭБС «Издательство «Лань».
- 3. Национальный цифровой ресурс «РУКОНТ».
- 4. ЭБС «Айбукс».
- 5. ИС «Единое окно доступа к образовательным ресурсам».
- 6. ИНФОСАЙТ.РУ библиотека гостов, стандартов и нормативов.

#### **13. Материально-техническое обеспечение для проведения практики**

Помещения – учебные аудитории для проведения учебных занятий, предусмотренных учебным планом ОПОП ВО бакалавриата, оснащены оборудованием и техническими средствами обучения.

Помещения для самостоятельной работы обучающихся оснащены компьютерной техникой с возможностью подключения к сети «Интернет» и обеспечением доступа в электронную информационно-образовательную среду ФГБОУ ВО «ИГУ».

**Оборудование** специализированная учебная мебель

#### **Технические средства обучения.**

Характеристика материально-технического обеспечения аудиторий ПИ ИГУ, где возможно проведение дисциплины

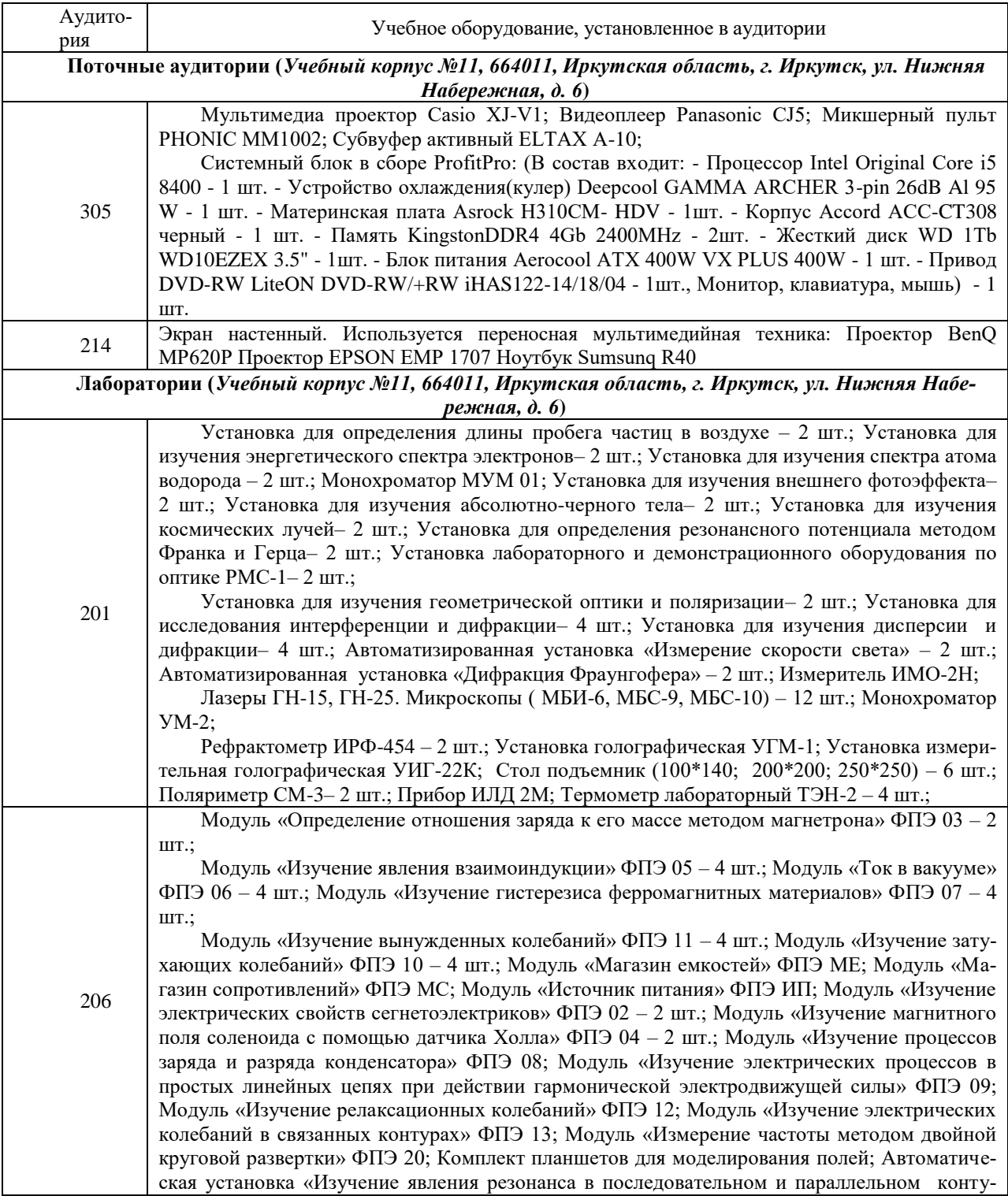

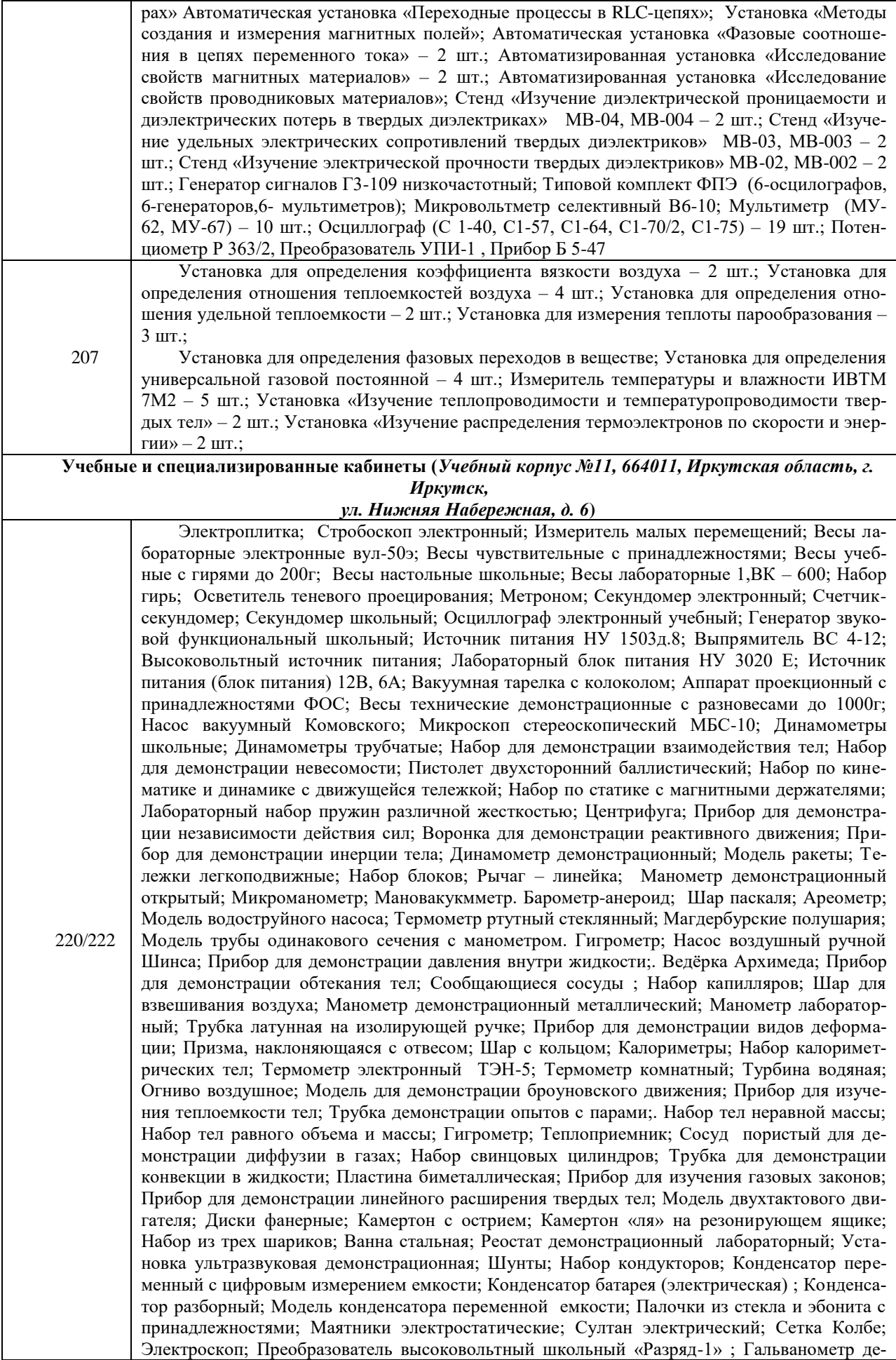

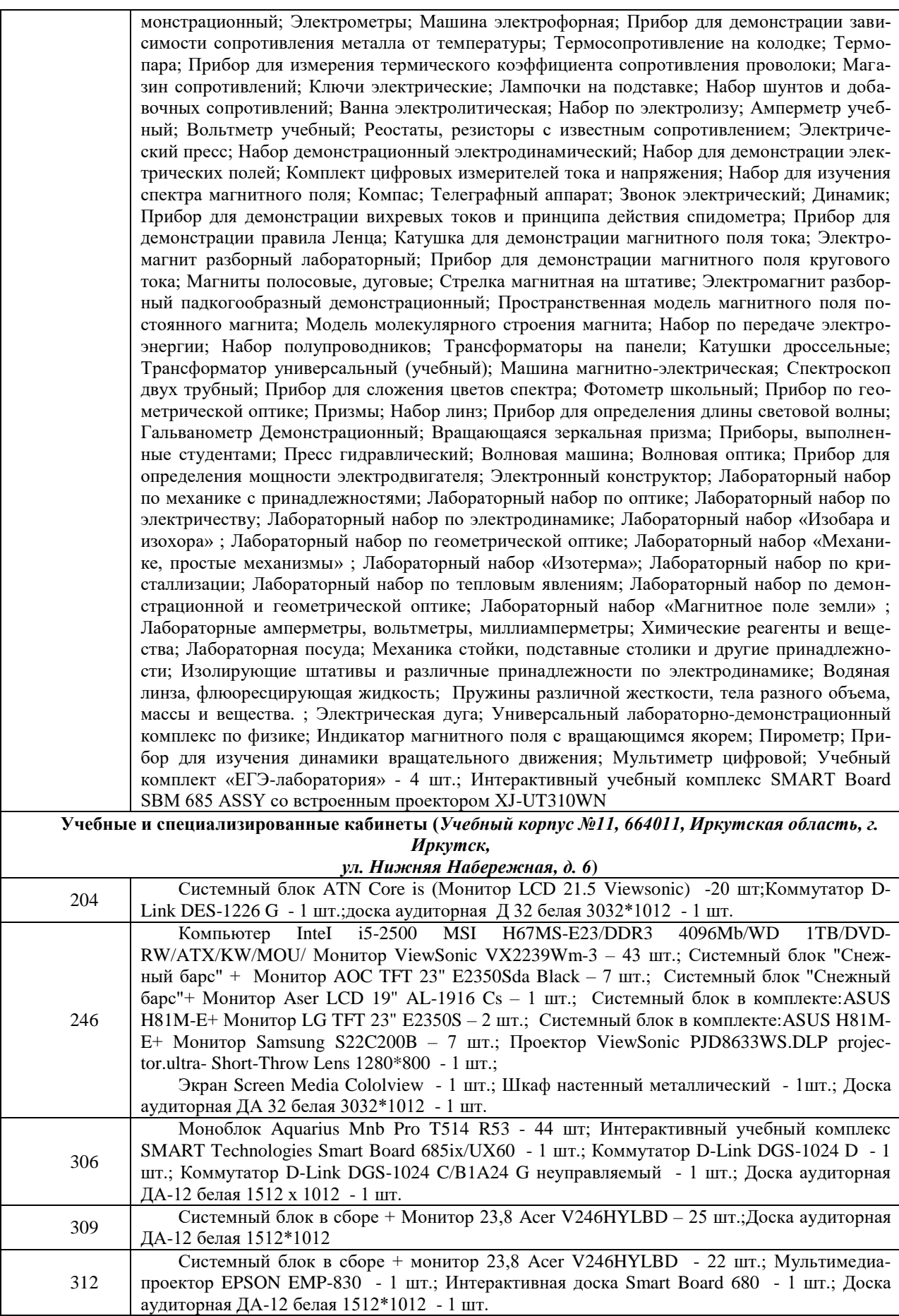

### **Лицензионное и программное обеспечение**

Windows 10 pro; Adobe acrobat reader DC; Audacity; Firebird; IBExpert; Blender; Codeblocks; GPSS World Student Version 5.2; Lazarus; LibreOffice; DIA; Eclipse IDE for C/C++ Developers; Eclipse IDE for Java Developers; Visual Studio Enterprise; python; IDLE; Far; Firefox; Gimp; Google Chrome; InkScape; Kaspersky AV; MS Office 2007; VisioProfessional; NetBeans; SMART NoteBook; Peazip; Scratch; WinDjView; XnView MP; Компас 3D; Access; GanttProject; AnyLogic; VLC; SMART NoteBook.

Документ составлен в соответствии с требованиями ФГОС по направлению 44.03.04 «Профессиональное обучение (по отраслям)», утвержденного приказом Минобрнауки РФ №124 от 22 февраля 2018г.

**Настоящая программа не может быть воспроизведена ни в какой форме без предварительного письменного разрешения кафедры-разработчика программы.**

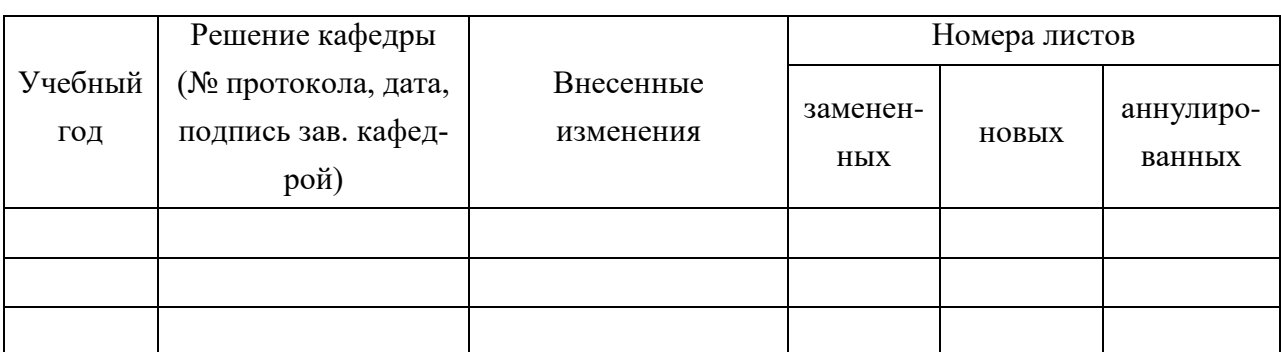

**Сведения о переутверждении «Рабочей программы практики» на очередной учебный год и регистрации изменений**

#### **ПРИЛОЖЕНИЕ 1. Образец оформления титульного листа отчёта по практике**

Министерство науки и высшего образования Российской Федерации федеральное государственное бюджетное образовательное учреждение высшего образования «Иркутский государственный университет» (ФГБОУ ВО «ИГУ») Педагогический институт Кафедра информатики и методики обучения информатике Кафедра физики

> **Направление подготовки**: 44.03.04 Профессиональное обучение (по отраслям) **Профиль**: Автоматика и компьютерная инженерия **Форма обучения**: очная

### **О Т Ч Ё Т**

по учебной практике (ознакомительная практика)

Выполнил (а): студент (ка) \_\_\_ курса

\_\_\_\_\_\_\_\_\_\_\_\_\_\_\_\_\_\_\_\_\_\_\_\_\_\_\_\_\_\_\_\_\_\_\_\_\_\_\_\_\_\_

(Фамилия, И.О.)

Руководитель:

(Фамилия, И.О.)

Отметка \_\_\_\_\_\_\_\_\_\_\_\_\_\_\_\_\_\_\_\_\_\_\_\_\_\_\_\_\_\_\_\_\_\_

Подпись руководителя, Дата

**ПРИЛОЖЕНИЕ 2 Дневник практики** 

Министерство науки и высшего образования Российской Федерации федеральное государственное бюджетное образовательное учреждение высшего образования «Иркутский государственный университет» (ФГБОУ ВО «ИГУ») Педагогический институт Кафедра информатики и методики обучения информатике Кафедра физики

> **Направление подготовки**: 44.03.04 Профессиональное обучение (по отраслям) **Профиль**: Автоматика и компьютерная инженерия **Форма обучения**: очная

# **ДНЕВНИК ПРАКТИКИ**

**Ф. И. О. студента \_\_\_\_\_\_\_\_\_\_\_\_\_\_\_\_\_\_\_\_\_\_\_\_\_\_\_\_\_\_\_\_\_\_\_\_\_\_\_\_\_\_\_\_\_\_**

**Иркутск, 20\_\_**

**\_\_\_\_\_\_\_\_\_\_\_\_\_\_\_\_\_\_\_\_\_\_\_\_\_\_\_\_\_\_\_\_\_\_\_\_\_\_\_\_\_\_\_\_\_\_**

**\_\_\_\_\_\_\_\_\_\_\_\_\_\_\_\_\_\_\_\_\_\_\_\_\_\_\_\_\_\_\_\_\_\_\_\_\_\_\_\_\_\_\_\_\_\_**

## **НАПРАВЛЕНИЕ**

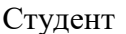

направляется в ПИ ФГБОУ ВО «ИГУ», кафедра «Информатики и методики обучения информатике», кафедра физики для прохождения практики

Сроки практики

#### СВЕДЕНИЯ О ПРАКТИКЕ

Название учебного заведения: ПИ ФГБОУ ВО «ИГУ»

Руководители практики от ФГБОУ ВО «ИГУ»:

Руководители практики от профильной организации

### **Рабочий график (план) проведения практики**

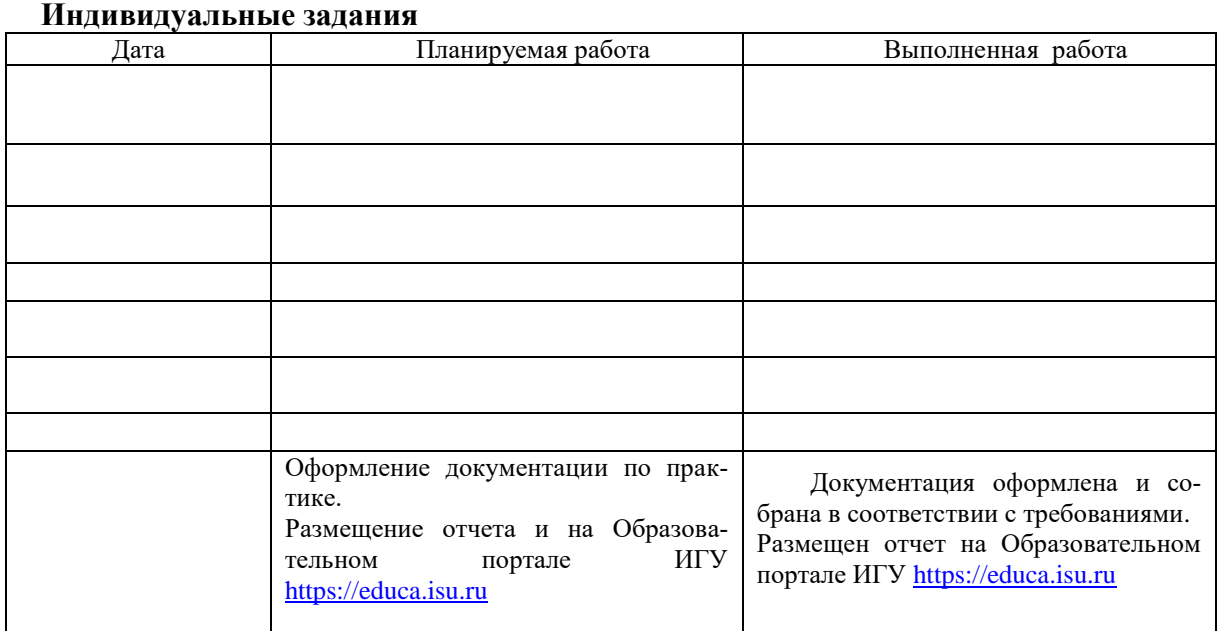

#### *Согласовано:*

Руководители практики от ФГБОУ ВО «ИГУ»

\_\_\_\_\_\_\_\_\_\_\_\_\_\_\_ /Иванова Е.Н.

Руководители практики от профильной организации

\_\_\_\_\_\_\_\_\_\_\_\_\_\_\_ /Иванова Е.Н.

Печать ОО

Студенту проведен инструктаж по ознакомлению с требованиями охраны труда, техники безопасности, пожарной безопасности, а также правилами внутреннего трудового распорядка.

Руководитель \_\_\_\_\_\_\_\_\_\_\_\_\_\_\_\_\_\_\_\_\_(зав.кафедрой ИиМОИ, к.п.н., доцент Иванова Е.Н.) профильной организации

Печать ОО

#### ПРИЛОЖЕНИЕ 3.

#### Форма отчета по индивидуальному заданию (задаче)

Задача № 1. Текст задачи

1. Постановка залачи

#### 2. Математическая модель

Исходные данные: ... Выходные данные: ...  $C$ <sub>83</sub> $\cdot$ 

#### 3. Техническое задание

#### 3.1. Таблица внешней спецификации

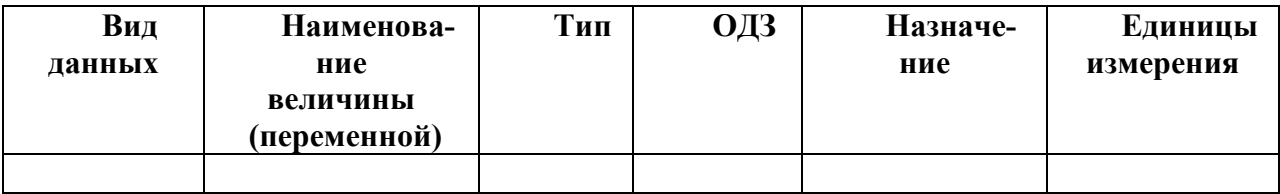

#### 3.2. Формулировка условий и ограничений

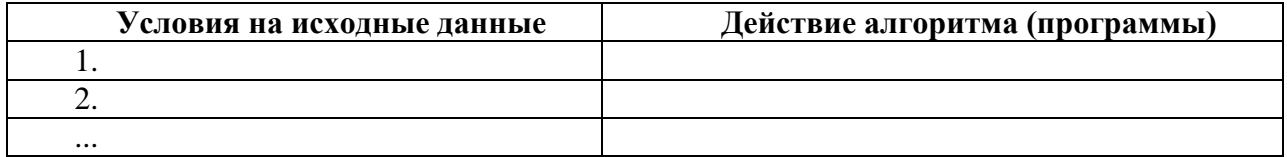

#### 4. Проектирование тестов

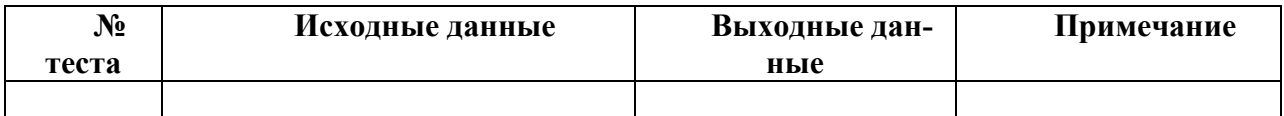

#### 5. Алгоритмизация / Объектная модель задачи

алгоритм решения задачи либо построение объектной модели задачи

6. Программирование программный код

#### Демонстрационный вариант индивидуального задания

#### Залача.

Создать приложение, моделирующее управление банковским счетом. При создании счета должна быть реализована возможность зачисления определенной суммы денежных средств. Приложение поддерживает возможность внесения дополнительных средств или их списание, а также получение информации о текущем балансе. Если после снятия средств баланс стал отрицательным, то выполняется начисление штрафа в виде списания дополнительных 5 рублей. Реализовать возможность получения информации о сумме штрафов.

1. Постановка задачи: допустим, что при открытии счета задается лишь начальное значение баланса (номер счета не задается), данные о клиенте также не регистрируются; допускается снятие денежных средств со счета в количестве, превосходящем баланс.

#### $2.$ Математическая модель.

**Исходные данные:** initialBalance ∈  $R^+ \cup \{0\}$ , n ∈ N, amount<sub>i</sub> ∈  $R^+$ , operation<sub>i</sub> ∈ {1, 2}, i =  $1, 2, ..., n$ 

**Выходные данные:** balance<sub>i</sub> $\in$  R, fee<sub>i</sub>  $\in$  R<sup>+</sup>  $\cup$  {0}. **Связь:** balance<sub>0</sub> = initialBalance,

 $\left( \text{balance}_{i-1} + \text{amount}_i, \text{ecnu operation}_{i} = 1 \right)$ balance<sub>i</sub> =  $\Big\{ balance_{i-1} - amount_i, ecnu (operation_i = 2) \wedge (balance_{i-1} - amount_i) \ge 0);$  $\begin{cases} balance_{i-1} - amount_i - 5, e\text{cm} (operation_i = 2) \wedge (balance_{i-1} - amount_i) < 0 \end{cases}$  $fee_i = \begin{cases} fee_{i-1} + 5_i, ecuu (operation_i = 2) \land (balance_{i-1} - amount_i < 0); \\ fee_{i-1}, ecuu (operation_i = 2) \land (balance_{i-1} - amount_i \ge 0), \end{cases}$ 

где  $i = 1, 2, ..., n$ .

 $n - o$ бщее количество выполненных операций с банковским счетом, initialBalance - начальное значение баланса, задаваемое при открытии счета,  $balance_i -$ текущее значение баланса на момент выполнения *i*-ой операции,  $amount_i - \theta$ енежная сумма, зачисляемая или списываемая со счета, operation<sub>i</sub> – вид текущей операции (1 – зачисление денежных средств на счет, 2 – списание денежных средств со счета),

fee<sub>i</sub> - сумма штрафов после выполнения *i*-ой операшии.

#### $\mathbf{3}$ Техническое залание

#### $3.1.$ Формулировка условий и ограничений

Таблина 1

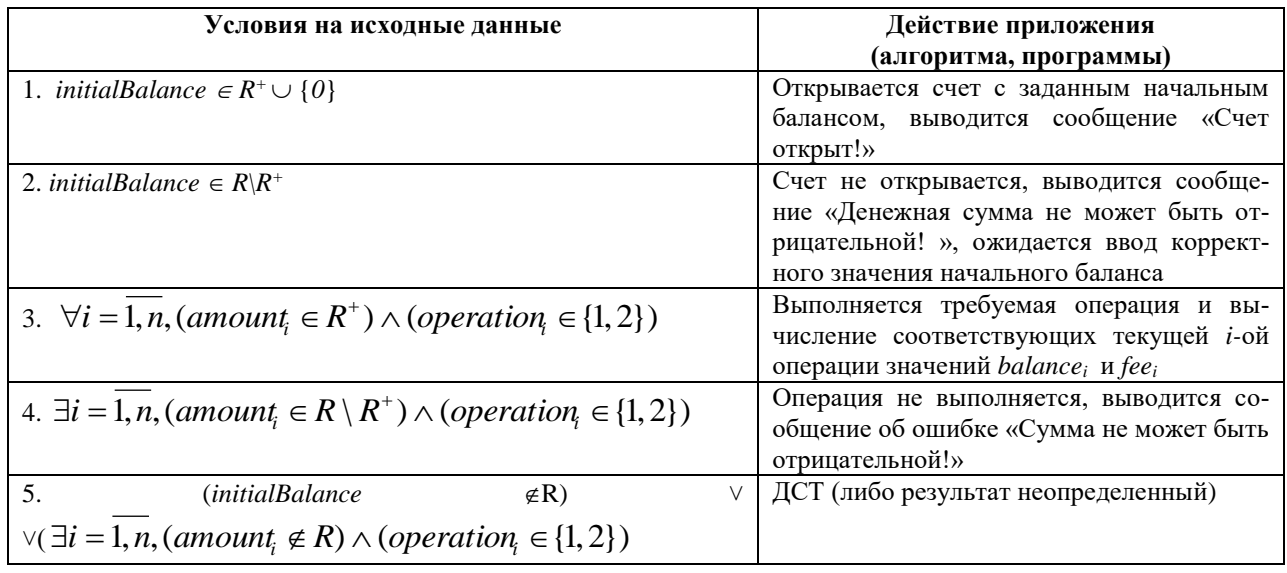

#### Условия работы приложения

#### Примечание:

- количество проводимых операций заранее не определяется;

- выбор операции (*operation<sub>i</sub>*) ограничен двумя вариантами, ввод других вариантов невозможен.

#### $3.2.$ Описание интерфейса приложения

Ввод-вывод данных осуществляется посредством совокупности форм, макеты которых представлены на рисунках 1-3.

1. Форма «Новый счет» (рис. 1) открывается при запуске приложения.

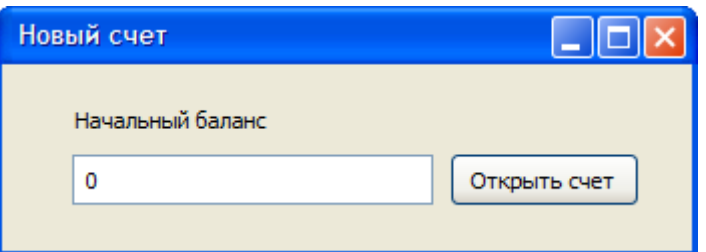

Рисунок 1 – Форма «Новый счет»

Описание входной информации представлено в таблице 2.

Таблина 2

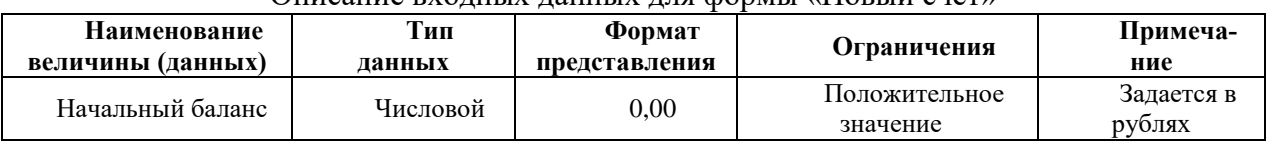

#### Описание входных данных для формы «Новый счет»

Описание выходной информации: выходной информацией является создание банковского счета с заданной денежной суммой на балансе.

2. Форма «Управление счетом» дает возможность выполнять операции по управлению счетом, а также представляет сведения о текущем состоянии баланса и сумме штрафов. Данная форма открывается при нажатии на кнопку «Открыть счет» формы «Новый счет» (рис. 1)

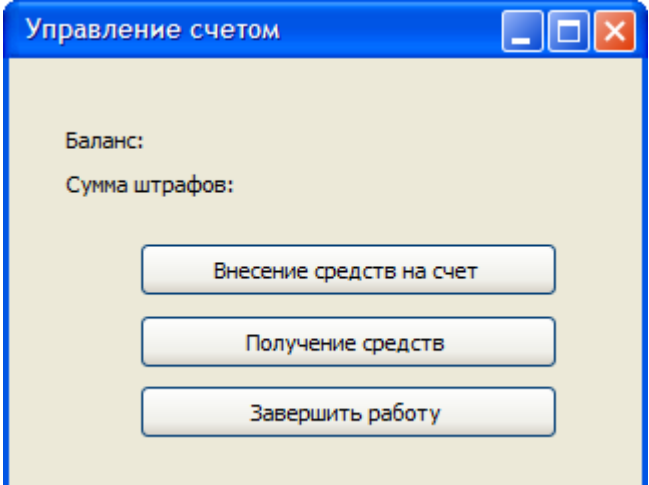

Рисунок 2 – Форма «Управление счетом»

3. Форма «Сумма денежных средств» (рис. 3) предназначена для ввода денежной суммы для внесения или списание со счета. Данная форма открывается при нажатии на кнопку «Получение средств» или «Внесение средств на счет» формы «Управление счетом» (рис. 2).

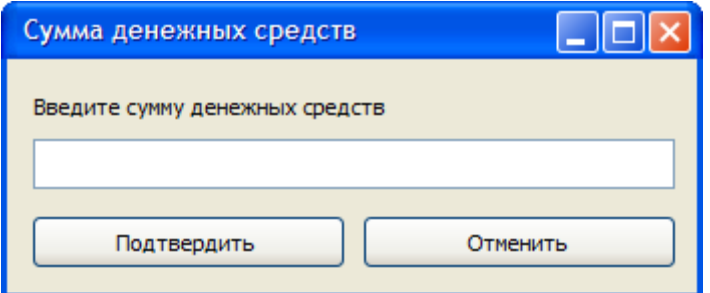

Рисунок 3 - Форма «Сумма денежных средств»

Описание входной информации представлено в таблице 3.

Таблица 3

#### Описание вхолных ланных лля формы «Сумма ленежных средств»

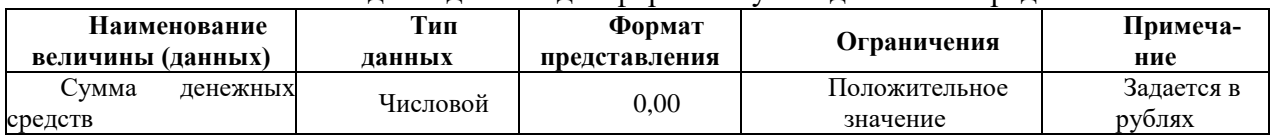

Описание выходной информации: выходной информацией является внесение изменений в баланс банковского счета и сумму штрафов, а также обновление сведений о балансе и штрафах представленных на форме «Управление счетом».

#### 4. Проектирование тестов

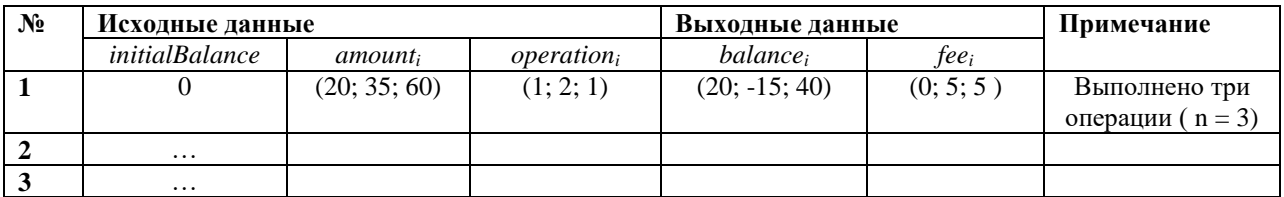

#### 5. Алгоритмизация/Объектная модель задачи

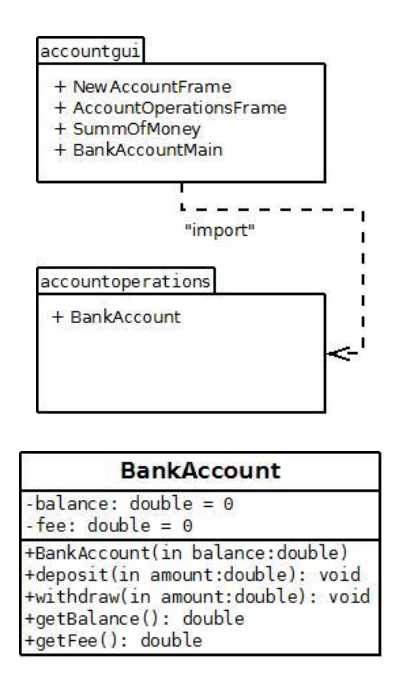

#### 6. Программирование

#### Листинг класса BankAccount

```
package accountoperations;
public class BankAccount {
   // поля класса
   private double balance = 0.0;
   private double fee = 0.0;
   //конструктор
   public BankAccount(double balance){
          this.balance = balance;
   \mathcal{E}// методы
   public void deposit(double amount){
          if (amount > 0)
                  this.balance += amount;
   \mathcal{E}public void withdraw(double amount){
          if (this.balance - amount >= 0)balance -= amount;
          else{
                 this.balance - = (5.0 + amount);
                 this.fee +=5;\mathcal{E}\mathcal{L}public double getBalance(){
          return this.balance;
   \mathcal{E}public double getFees(){
          return this.fee;
   \}\mathcal{E}
```
### Листинг класса NewAccountFrame

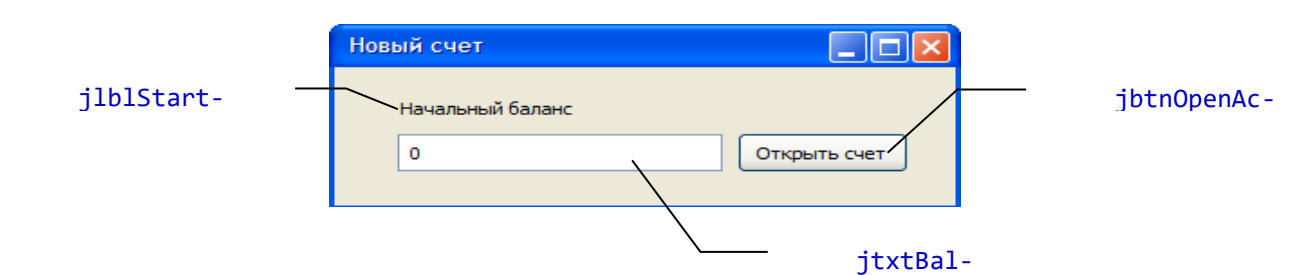

| Кла         | Имя объекта    | Интер-    | Метод-обработчик собы- | Примечание                        |
|-------------|----------------|-----------|------------------------|-----------------------------------|
| cc          |                | фейс      | тия                    |                                   |
|             |                | слушателя |                        |                                   |
| JLab        | jlblStart-     |           |                        | Метка<br>$\mathbf{c}$<br>надписью |
| el          | <b>Balance</b> |           |                        | «Начальный баланс»                |
| <b>JTex</b> | jtxtBalance    |           |                        | Однострочное<br>текстовое         |
| tField      |                |           |                        | поля для ввода суммы баланса      |
| <b>JBut</b> | jbtnOpenAc-    | Action-   | ActionPer-             | Обработка щелчка мышью            |
| ton         | count          | Listener  | formed(ActionEvent e)  | надписью<br>на<br>кнопку<br>c     |
|             |                |           |                        | «Открыть счет»                    |

package accountgui;

```
import javax.swing.*;
```

```
import accountoperations.*;
import java.awt.*;
import java.awt.event.*;
public class NewAccountFrame extends JFrame{
  // элементы управления
  private JLabel jlblStartBalance;
  private JTextField jtxtBalance;
  private JButton jbtnOpenAccount;
  private BankAccount account;
  //конструктор
  public NewAccountFrame(){
         initComponents();
  }
  public NewAccountFrame(BankAccount account){
         this.account = account;
         initComponents();
  }
  // метод инициализации
  private void initComponents() {
         this.setDefaultCloseOperation(EXIT_ON_CLOSE);
         //создаем элементы в хипе
         jlblStartBalance = new JLabel("Начальный баланс");
         jtxtBalance = new JTextField(10);
         jbtnOpenAccount = new JButton("Открыть счет");
         // менеджер компоновки
         this.setLayout(new GridBagLayout());
         GridBagConstraints gbc = new GridBagConstraints();
         // для метки
         gbc.gridx = 0;gbc.gridy = 0;gbc.insets = new Insets(2,2,2,2);
         this.add(jlblStartBalance , gbc);
         //для текcтового поля
         gbc.gridx = 0;gbc.gridy = 1;gbc.anchor = GridBagConstraints.BASELINE;
         this.add(jtxtBalance , gbc);
         //для кнопки
         gbc.gridx = 1;
         gbc.gridy = 1;
         gbc.anchor = GridBagConstraints.BASELINE;
         this.add(jbtnOpenAccount , gbc);
         this.setSize(400,100);
         setTitle("Новый счет");
         jbtnOpenAccount.addActionListener(new ActionListener(){
               public void actionPerformed(ActionEvent arg0) {
                      double a = Double.parseDouble(jtxtBalance.getText());
                      if (a > 0)
```
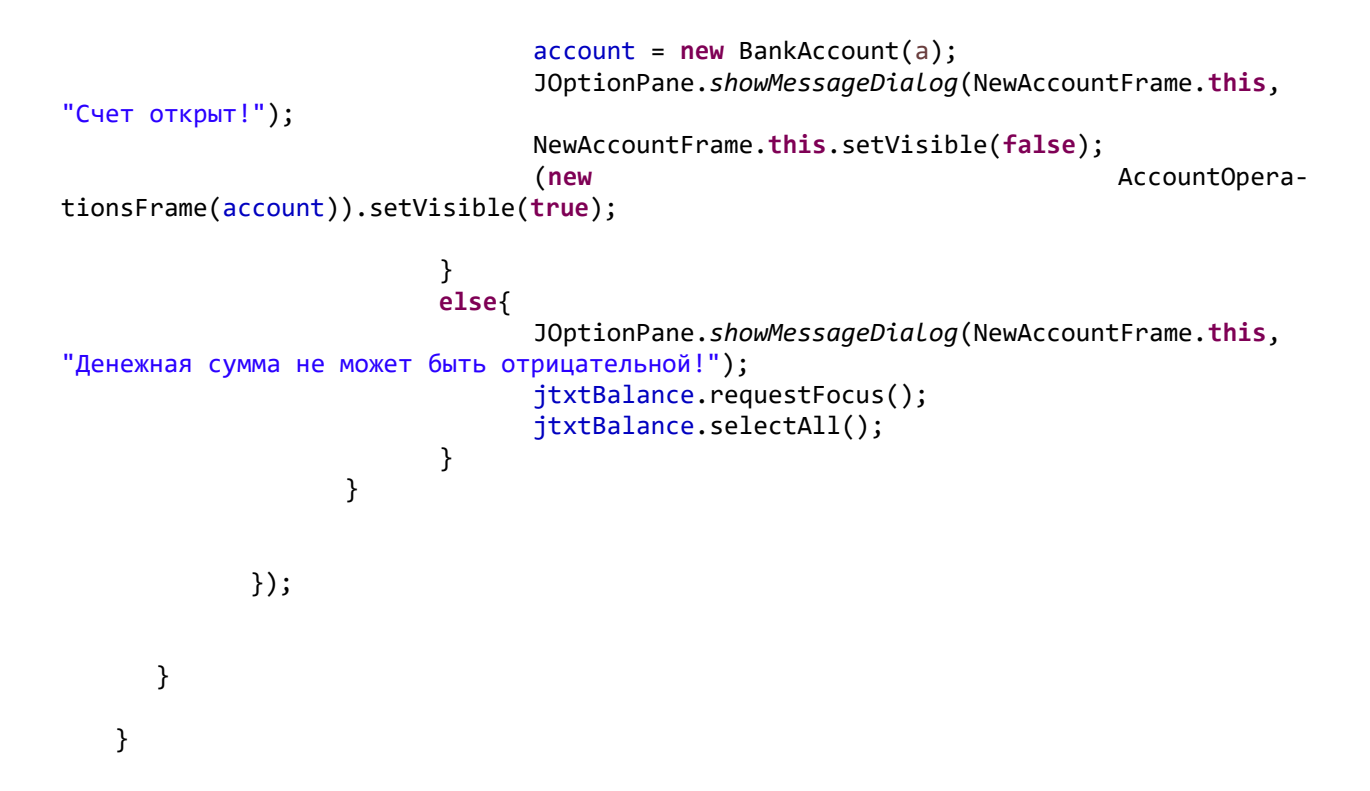

#### **Листинг класса AccountOperationsFrame**

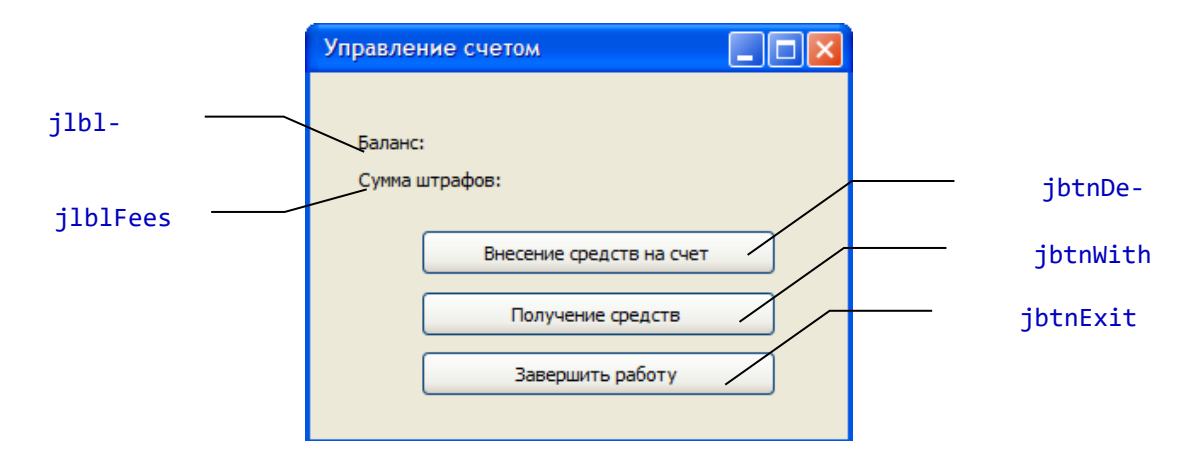

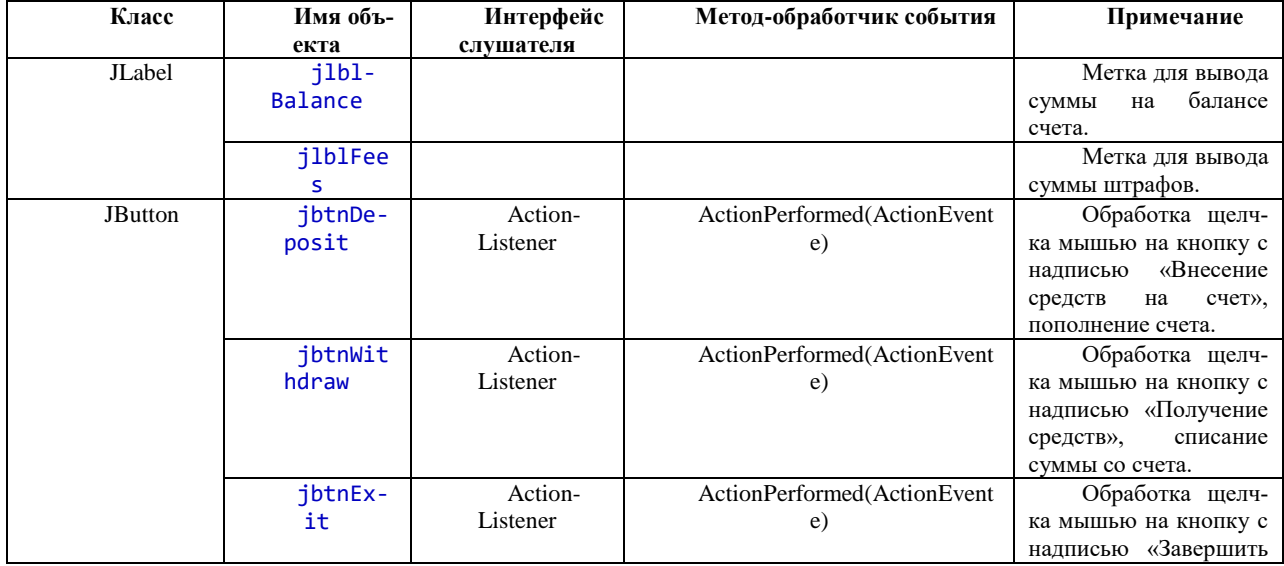

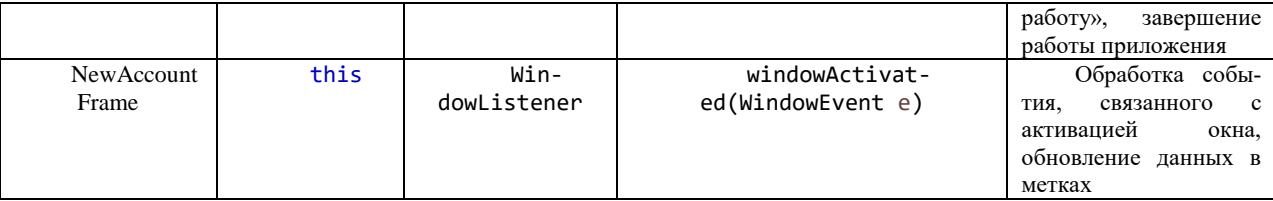

```
package accountgui;
```

```
import javax.swing.*;
import accountoperations.*;
import java.awt.*;
import java.awt.event.*;
public class AccountOperationsFrame extends JFrame{
  //элементы управления
  private JLabel j1blBalance, j1blFees;
  private JButton jbtnDeposit, jbtnWithdraw, jbtnExit;
  private BankAccount account;
  //конструктор
  public AccountOperationsFrame(BankAccount account){
         this. account = account;initComponents();
  ł
  public AccountOperationsFrame(){
         initComponents();
  }
  //метод инициализации
  public void initComponents(){
         setDefaultCloseOperation(EXIT ON CLOSE);
         setTitle("Управление счетом");
         setSize(400,200);
         //создаем элементы в хипе
         j1b1B\na1ance = new JLabel("Баланс: ");jlblFees = new JLabel("Сумма штрафов: ");
         jbtnDeposit = new JButton("Внесение средств на счет");
         jbtnWithdraw = new JButton("Получение средств");
         jbtnWithdraw.setPreferredSize(jbtnDeposit.getPreferredSize());
         jbtnExit = new JButton("3aBepwurb pa6ory");
         jbtnExit.setPreferredSize(jbtnDeposit.getPreferredSize());
         //менеджер компоновки
         this.setLayout(new GridBagLayout());
         GridBagConstraints gbc = new GridBagConstraints();
         // для метки "Баланс"
         gbc.gridx = 0;gbc.gridy = 0;gbc.anchor = GridBagConstraints. BASELINE LEADING;
         gbc.fill = GridBagConstraints.HORIZONTAL;
         gbc. weightx = 100;gbc.insets = new Insets(2,2,2,2);this.add(jlblBalance, gbc);
         //для метки "Сумма штрафов"
         gbc.gridx = 0;
```

```
gbc.gridy = 1;
             gbc.anchor = GridBagConstraints.BASELINE_LEADING;
            this.add(jlblFees , gbc);
            //для кнопки "Внесение средств на счет"
            gbc.gridx = 0;
            gbc.gridy = 2;
            gbc.anchor = GridBagConstraints.BASELINE;
             gbc.fill = GridBagConstraints.NONE;
             gbc.weightx = 0;
            this.add(jbtnDeposit , gbc);
             //для кнопки "Получение средств"
             gbc.gridx = 0;
            gbc.gridy = 3;
            this.add(jbtnWithdraw , gbc);
            //для кнопки "Завершить работу"
            gbc.gridx = 0;
             gbc.gridy = 4;
            this.add(jbtnExit, gbc);
             this.addWindowListener(new WindowAdapter(){
                   public void windowActivated(WindowEvent arg0) {
                          jlblBalance.setText("Баланс: "+account.getBalance() + " 
рублей");
                          jlblFees.setText("Сумма штрафов: "+ account.getFees() + " 
рублей");
                   }
             });
             jbtnDeposit.addActionListener(new ActionListener(){
                   public void actionPerformed(ActionEvent arg0) {
                          (new SummOfMoney(account, 1)).setVisible(true);
                   }
            });
             jbtnWithdraw.addActionListener(new ActionListener(){
                   public void actionPerformed(ActionEvent arg0) {
                          (new SummOfMoney(account, 2)).setVisible(true);
                   }
             });
             jbtnExit.addActionListener(new ActionListener(){
                   public void actionPerformed(ActionEvent e) {
                          //System.exit(0);
                          Runtime.getRuntime().exit(0);
                   }
```
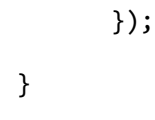

 $\}$ 

#### Листинг класса SummOfMoney

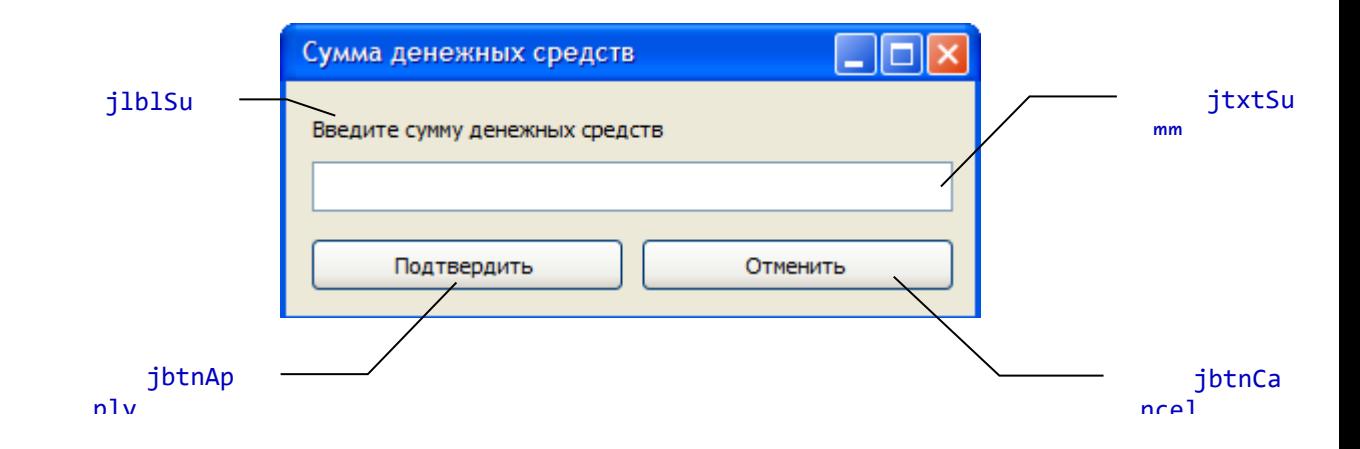

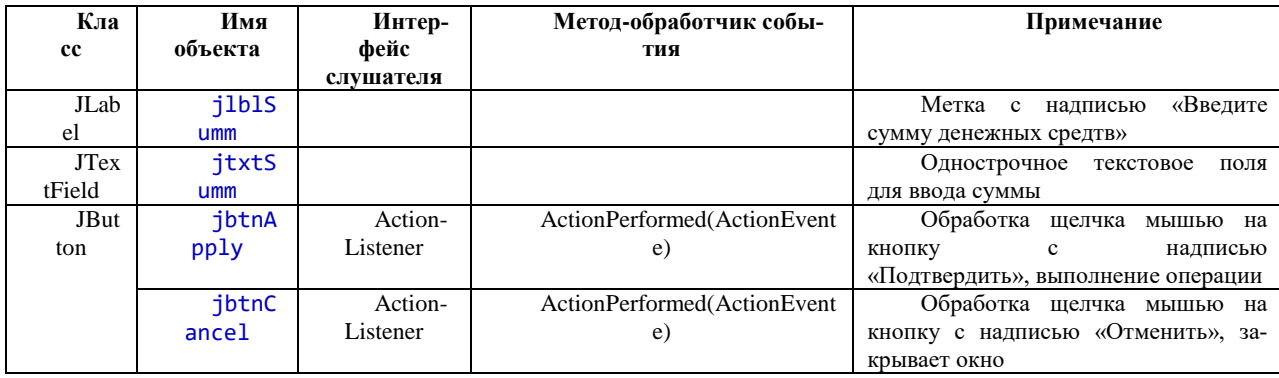

```
package accountgui;
import javax.swing.*;
import accountoperations.*;
import java.awt.*;
import java.awt.event.*;
public class SummOfMoney extends JFrame {
  private JLabel jlblSumm;
  private JTextField jtxtSumm;
  private JButton jbtnApply;
  private JButton jbtnCancel;
  private BankAccount account;
  private int kindOfOperation;
  public SummOfMoney(){
         initComponents();
   }
  public SummOfMoney(BankAccount account, int kindOfOperation){
         this.account = account;
         this.kindOfOperation = kindOfOperation;
         initComponents();
   }
  private void initComponents(){
```

```
this.setDefaultCloseOperation(this.DISPOSE_ON_CLOSE);
             jlblSumm = new JLabel("Введите сумму денежных средств");
             jtxtSumm = new JTextField(10);
             jbtnApply = new JButton("Подтвердить");
             jbtnCancel = new JButton("Отменить");
             jbtnCancel.setPreferredSize(jbtnApply.getPreferredSize());
             // менеджер компоновки
            this.setLayout(new GridBagLayout());
            GridBagConstraints gbc = new GridBagConstraints();
             // для метки
            gbc.gridx = 0;gbc.gridy = 0;gbc.gridwidth = 2;
            gbc.insets = new Insets(2,2,2,2);
            this.add(jlblSumm , gbc);
             //для текcтового поля
             gbc.gridx = \theta;
             gbc.gridy = 1;gbc.gridwidth = 2;
             gbc.fill = GridBagConstraints.HORIZONTAL;
             gbc.anchor = GridBagConstraints.BASELINE;
             this.add(jtxtSumm , gbc);
            //для кнопки
            gbc.gridx = 0;gbc.gridy = 2;gbc.gridwidth = 1;
             gbc.anchor = GridBagConstraints.BASELINE;
             this.add(jbtnApply, gbc);
             //для кнопки
             gbc.gridx = 1;gbc.gridy = 2;
            gbc.anchor = GridBagConstraints.BASELINE;
            this.add(jbtnCancel, gbc);
            this.setTitle("Сумма денежных средств");
            this.setResizable(false);
            pack();
             jbtnApply.addActionListener(new ActionListener(){
                   public void actionPerformed(ActionEvent e) {
                          double a = Double.parseDouble(jtxtSumm.getText());
                          if (a > 0)if (kindOfOperation == 1)
                                             account.deposit(a);
                                else
                                       account.withdraw(a);
                               JOptionPane.showMessageDialog(SummOfMoney.this, "Опера-
ция выполнена!");
                               SummOfMoney.this.dispose();
                          }
                          else {
                                JOptionPane.showMessageDialog(SummOfMoney.this, "Де-
```

```
нежная сумма не может быть отрицательной!");
                                jtxtSumm.requestFocus();
                                jtxtSumm.selectAll();
                         }
                   }
            });
            jbtnCancel.addActionListener(new ActionListener(){
                   public void actionPerformed(ActionEvent arg0) {
                         SummOfMoney.this.dispose();
                   }
            });
      }
   }
                          Листинг класса BankAccounMain
   package accountgui;
   public class BankAccounMain {
      public static void main(String[] args) {
            NewAccountFrame startframe = new NewAccountFrame(); 
            startframe.setVisible(true);
      }
   }
```
## Оценочный лист

# 

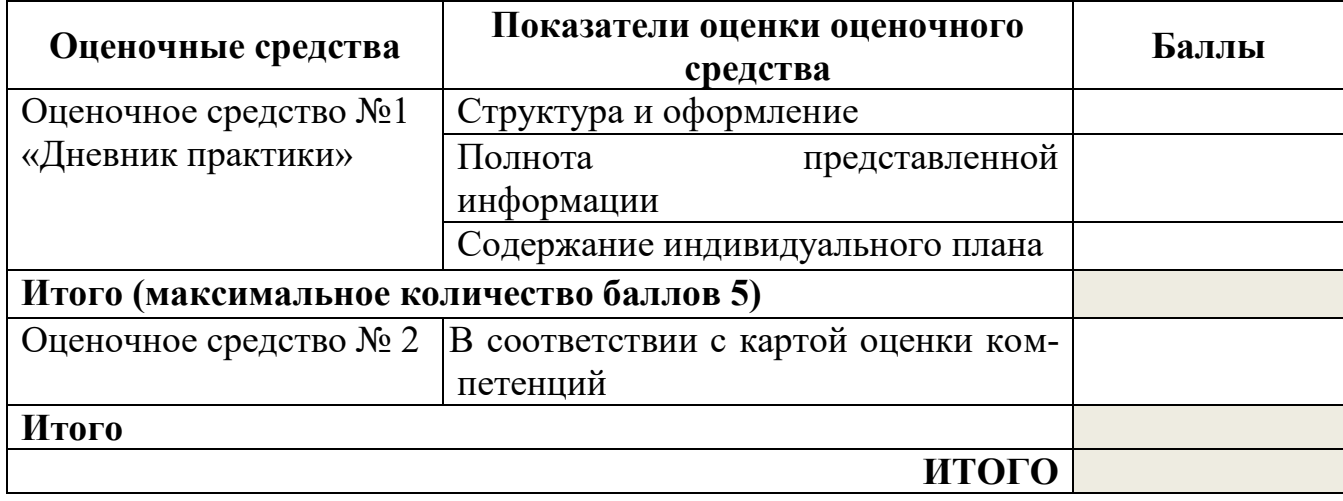